UNIVERZA V LJUBLJANI FAKULTATA ZA FARMACIJO

MARIJA JEROT

# **UVAJANJE LABORATORIJSKEGA INFORMACIJSKEGA SISTEMA V SKLADIŠČNEM POSLOVANJU**

DIPLOMSKA NALOGA

Ljubljana, 2011

Diplomsko nalogo sem napisala na podlagi opravljanja dela v Zdravstvenem domu Celje, in sicer v Laboratoriju za klinično kemijo, pod mentorstvom dr. Boruta Božiča, mag. farm., spec. med. biokem. in somentorstvom Mojce Kozmelj, univ. dipl. kem., spec. med. biokem.

Najlepše se zahvaljujem dr. Borutu Božiču, mag. farm, spec. med. biokem, ki je sprejel mentorstvo, me usmerjal in mi s svojimi nasveti pomagal pri pisanju diplomske naloge. Zahvaljujem se tudi somentorici Mojci Kozmelj, univ. dipl. kem., spec. med. biokem, za moralno podporo in pomoč pri izvedbi diplomske naloge, prav tako pa se za razumevanje in pomoč zahvaljujem vsem sodelavcem Laboratorija za klinično kemijo v Zdravstvenem domu Celje. Hvala tudi moji družini za podporo in razumevanje.

#### *Izjava*

*Izjavljam, da sem diplomsko nalogo izdelala samostojno pod mentorstvom dr. Boruta Božiča, mag. farm., spec. med. biokem. in somentorstvom Mojce Kozmelj, univ. dipl. kem., spec. med. biokem*.

# **KAZALO**

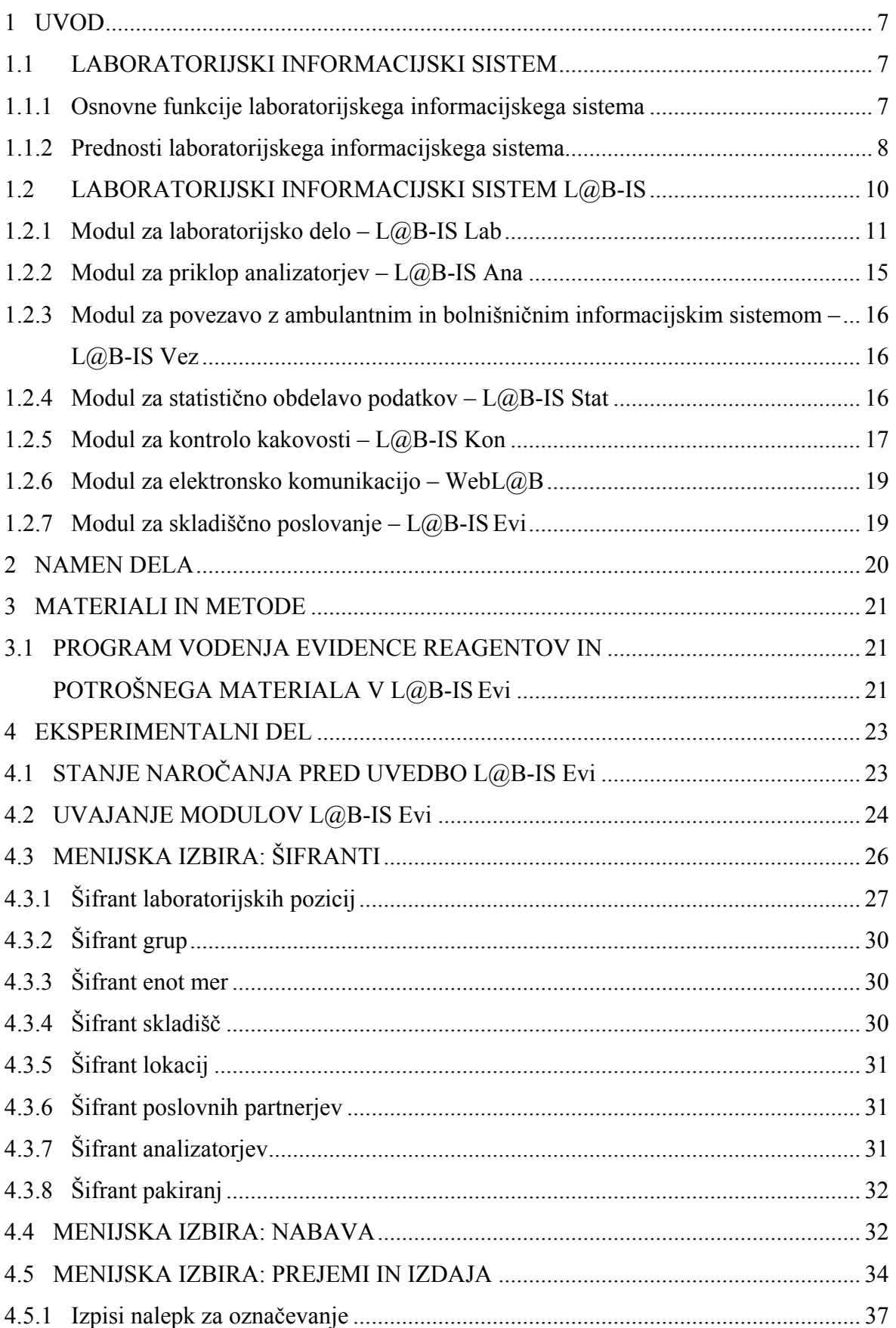

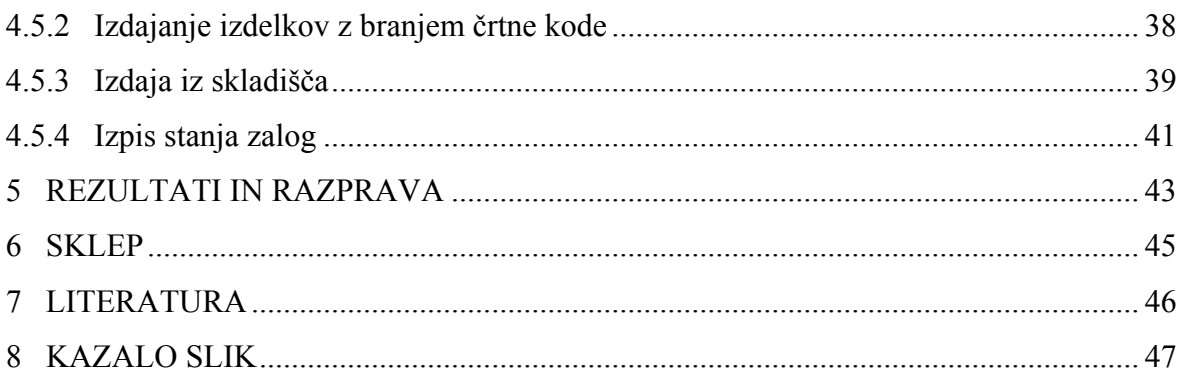

### **POVZETEK**

Medicinski laboratoriji za svoje delo potrebujejo raznovrstne podatke, ki so vezani deloma na bolnika in njegovo zdravstveno stanje, deloma pa na delovanje samega laboratorija, opreme, reagentov in potrošnega materiala. V Zdravstvenem domu Celje je bil v uporabi informacijski sistem brez modula za skladiščno poslovanje. Sistem nabave in vodenja zalog je bil zastarel in je zahteval izpolnjevanje številnih obrazcev, kar je bilo zelo zamudno.

Namen diplomske naloge je bil spremljanje in analiza uvajanja modula informacijskega sistema za skladiščno poslovanje v Laboratoriju za klinično kemijo v Zdravstvenem domu Celje.

Z uvedbo avtomatizacije vodenja zalog s pomočjo črtnih kod smo skrajšali čas, ki je bil potreben za nabavo, naročanje in vodenje zalog reagentov in drugega potrošnega materiala, ki se uporablja v medicinskem laboratoriju. V sam proces nabave je vključenih manj zaposlenih, možnost napak je minimalna in v skladišču imamo optimalno zalogo laboratorijskega materiala. Popis stanja zalog se izvaja avtomatsko in natančneje, predvsem pa v krajšem času. Vedno so nam na voljo ažurni podatki o stanju zalog in o potrebah nabave.

### **SUMMARY**

Medical laboratories need different data to function. The data is partly bound to the patient and his health and partly to the work process of the laboratory, its equipment, reagents and consumables. In Health Center Celje an informational system without a module was used. The supply system and management was outdated and required many forms to be filled out, which was very time consuming.

The topic of this graduation thesis was the introduction of a module for the informational system and supply management in the Health Center Celje's Laboratory for Clinical Chemistry.

With the introduction of the automatic supply management through the use of barcodes, we were able to shorten the time that was needed for the ordering, purchasing and management of reagents and other consumables, which are used in the laboratory. In this new process, less employees are needed, the possibility of errors is reduced and the number of materials in stock is optimised. The inventory count is automatic, more exact and faster. Also, we are able to access all the prompt data on the conditions of the supplies and the needs of purchasing.

## <span id="page-6-0"></span>**1 UVOD**

Osnovni namen laboratorijskega informacijskega sistema (LIS) je podpora enostavnemu, preglednemu in hitremu načinu dela v medicinskih laboratorijih. Informacijska podpora bistveno vpliva na hitrejši in kakovostnejši dostop do želenih podatkov tako laboratorijem kot tudi naročnikom laboratorijskih storitev, to je zdravnikom. S svojim delovanjem dejansko omogoča temeljito spremembo podobe, strokovne podpore in organiziranosti laboratorija (1).

Pri izbiri laboratorijskega informacijskega sistema se moramo zavedati, da mora biti le-ta skladen z vsemi mednarodnimi in slovenskimi priporočili ter standardi o dobri laboratorijski praksi (2, 3, 4). Vsi ti standardi določajo vodljivost in uporabnost grafičnih uporabniških vmesnikov za klinične laboratorije, standarde povezovalnih načinov z analizatorji in drugimi informacijskimi sistemi ter postopki dokumentiranja. Laboratorijski informacijski sistem temeljito spremeni način dela in splošno organiziranost laboratorija. Avtomatizacija v laboratoriju prinaša številne koristi za učinkovito laboratorijsko delo.

V Laboratoriju za klinično kemijo ZD Celje je v uporabi laboratorijski informacijski sistem L@B-IS® (v nadaljevanju: L@B-IS), podjetja Fin-Pro, d. o. o. Laboratorijski informacijski sistem L@B-IS je namenjen avtomatizaciji, vodenju, nadzoru ter učinkovitejšemu obvladovanju velike količine podatkov in informacij v medicinskem laboratoriju. V povezavi z informacijskim sistemom ProMedica, ki ga uporabljajo v ambulantah, pa se bistveno skrajša čas končnega izvida.

### <span id="page-6-1"></span>**1.1 LABORATORIJSKI INFORMACIJSKI SISTEM**

### <span id="page-6-2"></span>**1.1.1 Osnovne funkcije laboratorijskega informacijskega sistema**

Sodoben, učinkovit in uporabniku prijazen laboratorijski informacijski sistem mora zagotavljati sledljivost vzorcev in rezultatov ter nadzor nad celotnim delovnim postopkom v laboratoriju, in sicer:

 zapisovanje in shranjevanje podatkov o času izvajanja določene operacije in o osebju, ki jo je izvedlo (naročilo, odvzem, vnos rezultata, avtorizacija, verifikacija, izvid);

- zapisovanje in shranjevanje vseh ponovnih analiz posameznih preiskav v podatkovni bazi;
- v vsakem trenutku je dostopna informacija, kje v laboratoriju se vzorci nahajajo in v kakšnem stanju obdelave so;
- nadzor nad posameznimi analizatorji in delovnimi mesti v laboratoriju;
- vsi podatki se shranijo tudi v arhiv, kar omogoča dodatne analize postopkov dela;
- način shranjevanja in varovanja podatkov v skladu s predpisi, ki urejajo varstvo osebnih podatkov.

Laboratorijski informacijski sistem mora zagotoviti visoko stopnjo integritete podatkov tako med vnosom podatkov v laboratorijski informacijski sistem, obdelavo podatkov s pomočjo laboratorijskega informacijskega sistema, kot tudi med prenosom podatkov v medmrežja. Laboratorijski informacijski sistem mora biti nadzorovan. Varnostni sistem mora varovati dostop do različnih podatkov in omogočati poseganje v laboratorijski informacijski sistem le za to pooblaščenemu laboratorijskemu osebju.

Laboratorijski informacijski sistem omogoča visoko sledljivost podatkov in informacij v laboratoriju. Zaradi avtomatizacije zmanjšuje možnost grobih napak, količino administrativnega dela in zagotavlja krajši ciljni čas laboratorijskih storitev.

### <span id="page-7-0"></span>**1.1.2 Prednosti laboratorijskega informacijskega sistema**

Eden pomembnejših namenov uvajanja tega sistema je skrajšanje časa in poenostavitev administrativnih del. Ročni vnos in obdelava podatkov o preiskovancu in naročilu laboratorijskih preiskav je pomemben vir predanalitičnih in postanalitičnih napak v laboratoriju.

Prednosti laboratorijskega informacijskega sistema so:

- zmanjšana možnost napak:

Možnost napak (zamenjava vzorcev, zamenjava rezultatov) se zmanjša ob uporabi črtnih kod za identifikacijo vzorca in ob uporabi primarnih epruvet. Na ta način zagotovimo enovit zajem podatkov o preiskovancu in njegovem biološkem materialu, o vrsti vzorca in o naročenih preiskavah.

- sprotno izstavljanje računov:

Vsaka naročena preiskava ima določeno število laboratorijskih točk za obračun storitve. Na izvidu se izpiše skupno število točk za oceno stroška naročniku – zdravniku. Fakturne službe iz programa laboratorijskega informacijskega sistema prenesejo podatke o opravljenih storitvah pri pripravi računa za zunanje naročnike za določeno obdobje.

- lažje beleženje in pošiljanje naročil drugim laboratorijem:

Laboratorijski informacijski sistem omogoča tako evidenco preiskav, ki jih pošljemo v analizo zunanjim izvajalcem, kakor tudi elektronsko pošiljanje naročil iz enega laboratorija v drugega (izpisi seznamov).

- poenostavljeno pregledovanje enotnih izvidov za zdravnike:

Laboratorijski izvid je dokument, ki je del zdravstvene dokumentacije preiskovanca. Naročnik ima vpogled v enoten izvid naročenih preiskav.

- enostavno zbiranje statistik in poročil:

Program je zasnovan na podlagi naslednjih možnosti obdelave statističnih podatkov: po oddelkih, datumih, preiskavah, analizatorjih, tipih preiskovancev, pacientih, glede na letno, mesečno in dnevno statistiko in glede na veliko različnih povezav med njimi.

#### - kontrola kakovosti:

Namen kontrole kakovosti je predvsem enostaven pregled in veliko možnosti nastavitev prikaza, tiskanja ter shranjevanja rezultatov preiskav kontrolnih vzorcev različnih analizatorjev na enem mestu.

- avtomatski prenos rezultatov naročnikom (zmanjšanje telefonskih klicev):

Po verifikaciji, to je potrditvi rezultata laboratorijske preiskave vodje laboratorija oziroma odgovorne osebe, laboratorijski informacijski sistem omogoča avtomatski prenos rezultatov do naročnika. S tem se laboratorij razbremeni nepotrebnih in motečih telefonskih klicev.

- enostavno lahko razberemo, kateri rezultati odstopajo od vnesenih referenčnih vrednosti:

Vsi rezultati, ki odstopajo od referenčnih vrednosti, so ustrezno označeni (H-high, L-low) tako v laboratorijskem informacijskem sistemu kot na izpisanem laboratorijskem izvidu.

- povečana produktivnost s povezavami z analizatorji:

Pri avtomatskem prenosu naročenih preiskav iz posameznega vzorca ni potrebna priprava delovnih list za analizatorje, ki imajo vgrajene čitalce črtnih kod.

- izvidi so standardizirani:

Laboratorijski izvid oziroma njegov izgled mora biti za naročnika pregleden in enovit, vsebovati mora vse podatke, ki jih določajo standardi. Laboratorijski izvid mora vsebovati

najmanj naslednje podatke: ime in naslov laboratorija, kjer je bila preiskava opravljena, podatke o preiskovancu, ki omogočajo njegovo nedvoumno identifikacijo, identifikacijo izvida, podatek o naročniku (zdravnik, oddelek/ambulanta), vrsto vzorca, datum in čas odvzema in sprejema vzorca, datum in čas zaključka preiskave oziroma laboratorijskega izvida, vrsto opravljene preiskave, rezultat preiskave, referenčne vrednosti, podpis ali avtorizacijo odgovorne osebe.

Arhivirani podatki nam omogočajo shranjevanje rezultatov za določeno časovno obdobje. Laboratorijski informativni sistem nam omogoča vpogled v rezultate preteklih analiz. Izbrani podatki so lahko dobra osnova za prihodnje raziskave.

Osnovni predpogoj za dobro delovanje laboratorijskega informativnega sistema je jasna in pregledna organizacija laboratorija. Skupni imenovalec za vse uporabnike temelji na soglasju uporabnikov in predpisih, ki jih opredeljuje določeno strokovno področje. Pri izbiri, nakupu, uporabi in nadgradnji laboratorijskega informacijskega sistema mora sodelovati vodja laboratorija kot projektni vodja, ki s svojim strokovnim znanjem in natančnim poznavanjem laboratorijskega dela vodi in sooblikuje načrt projekta razvoja in uvajanja laboratorijskega informacijskega sistema v rutinsko laboratorijsko delo.

### <span id="page-9-0"></span>**1.2 LABORATORIJSKI INFORMACIJSKI SISTEM L@B-IS**

Organizacija dela v različnih laboratorijih je zelo različna. Vsak uporabnik laboratorijskega informacijskega sistema ima svoje želje in potrebe, ki so uresničljive, če se program pripravlja in dograjuje namensko. V laboratoriju ZD Celje je v uporabi laboratorijski informacijski sistem L@B-IS, podjetja Fin-Pro, d. o. o., iz Ljubljane. L@B-IS ima vse funkcije dobrega laboratorijskega informacijskega sistema. Namenjen je avtomatizaciji in celovitemu vodenju procesov in poslovanja v medicinskem laboratoriju. L@B-IS in njegova nadgradnja z različnimi moduli nam omogoča podporo od nabave materiala, laboratorijskega dela, izdaje izvida opravljenih preiskav in vse do statistične obdelave podatkov. V laboratoriju lahko učinkovito obvladujemo podatke in informacije ter jim sledimo. L@B-IS nam omogoča avtorizacijski dostop v program, ki je prilagojen za vsakega posameznika. Vsak uporabnik dostopa v program s svojim geslom in vidi samo tiste podatke, ki mu jih določi vodja laboratorija.

L@B-IS je zgrajen modularno (Slika 1), kar pomeni, da se posamezni moduli med seboj neodvisno dopolnjujejo in vsak izmed njih predstavlja svoj sklop funkcionalnosti.

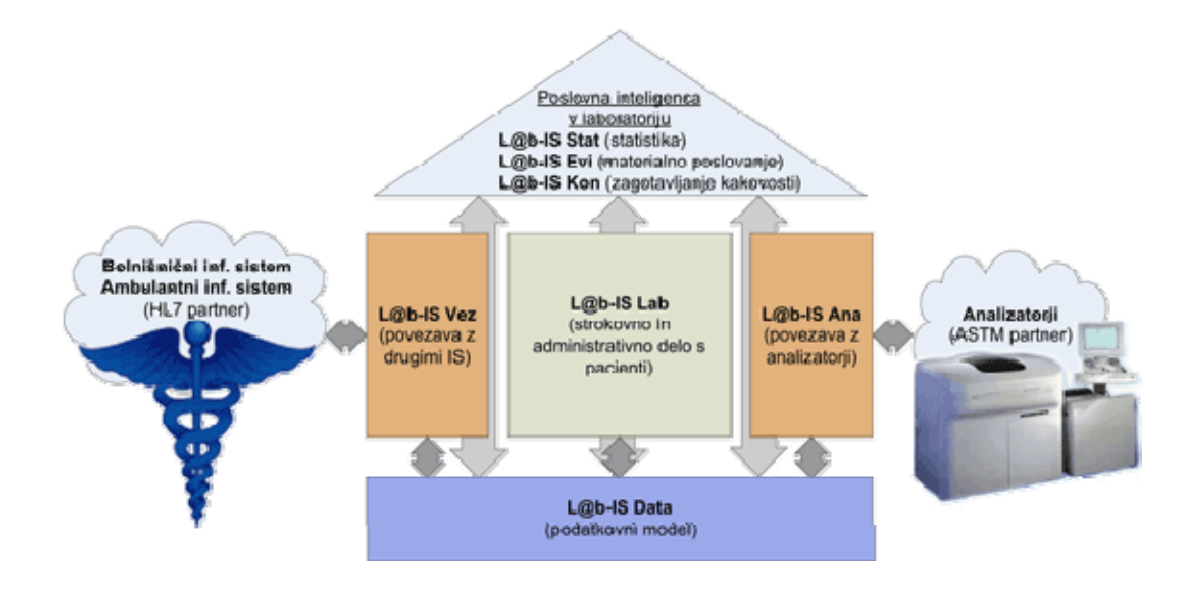

<span id="page-10-1"></span>Slika 1: Modularna zgradba laboratorijskega informacijskega sistema L@B-IS **(vir: <http://www.finpro.si/sl/proizvodi>)** 

Osnovni programski paket L@B-IS sestavljajo moduli za laboratorijsko delo, priklop analizatorjev, povezava z ambulantnimi in bolnišničnimi informacijskimi sistemi ter statistične obdelave podatkov. Zahteve dobre laboratorijske prakse zapovedujejo laboratorijem skrb za dobro kakovost dela in racionalno gospodarjenje z laboratorijskim materialom. Zato je samoumevno, da mora L@B-IS zagotoviti dodatne module, in sicer le-te imenujemo moduli poslovne inteligence: modul za statistično obdelavo podatkov, modul za kontrolo kakovosti, modul za elektronsko komunikacijo in modul skladiščnega poslovanja.

### <span id="page-10-0"></span>**1.2.1 Modul za laboratorijsko delo – L@B-IS Lab**

Modul za rutinsko laboratorijsko delo zajema celotno administrativno in strokovno delo:

- 1. administracijo preiskovancev in naročil,
- 2. naročanje in donaročanje preiskav,
- 3. delo z analizatorii.
- 4. pregled,vnos, urejanje, avtoriziranje rezultatov preiskav, odlaganje preiskav in verifikacijo rezultatov preiskav,
- 5. izdajo, tiskanje in arhiviranje izvidov.

#### **Modul Administracija**

Program (Slika 2) je namenjen sprejemu preiskovanca v laboratorij, naročanju preiskav, pregledu preiskovancev in pregledu naročenih preiskav. Program nam omogoča tudi tiskanje že dokončanih izvidov na papir in pregled nad arhivom preiskovancev.

V programu so naslednje menijske izbire:

**Sprejem –** namenjen je sprejemu novih preiskovancev iz medmrežja (Sova, Promedica, Infonet, Hipokrat …). Program omogoča elektronski prenos podatkov o preiskovancu in naročenih preiskavah iz bolnišničnega ali ambulantnega sistema v laboratorijski informacijski sistem.

**Pacient –** omogoča nam naročanje preiskav preiskovancu. Preiskovanca lahko izberemo v obstoječi bazi preiskovancev ali pa ga povsem na novo vpišemo (tip naročila, oddelek/ambulanta, zdravnik, opombe), nato pa mu naročimo preiskave.

**Naročilnica –** odpre nam seznam vseh možnih preiskav, kjer imamo vpogled v naročene preiskave ter opombe o preiskovancu in biološkem materialu, dodatne preiskave pa lahko naročimo v laboratoriju.

Ko uredimo seznam vseh naročenih preiskav in jih shranimo, se avtomatsko natisnejo tudi nalepke z laboratorijsko identifikacijsko številko (ID) preiskovanca za primarne epruvete. Ob sprejemu natisnemo nalepke s črtnimi kodami in tako opremljene vzorce razporedimo po delovnih mestih v laboratoriju. Vzorci so tako pripravljeni za direkten prenos v analizator. Črtne kode onemogočajo zamenjavo vzorcev in rezultatov.

**Pregled –** namenjen je pregledu vseh naročil, ki se izvajajo, oziroma je namenjen pregledu nad vsemi že izvedenimi naročili, rezultati preiskav, statusi oziroma stopnjo potrditve (odvisno do katere faze je naročilo »obdelano«) ter vsebuje osnovne podatke o preiskovancu.

Ko imamo izbrano določeno naročilo, se nam ponudijo še dodatne možnosti:

- dodajanje/brisanje preiskav preiskovancu,
- tiskanje dodatnih/novih nalepk za epruvete,
- predogled in tiskanje izvida,
- arhiviranje izvidov, ki imajo status »Tiskan«,

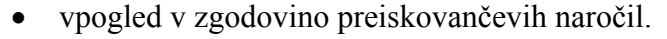

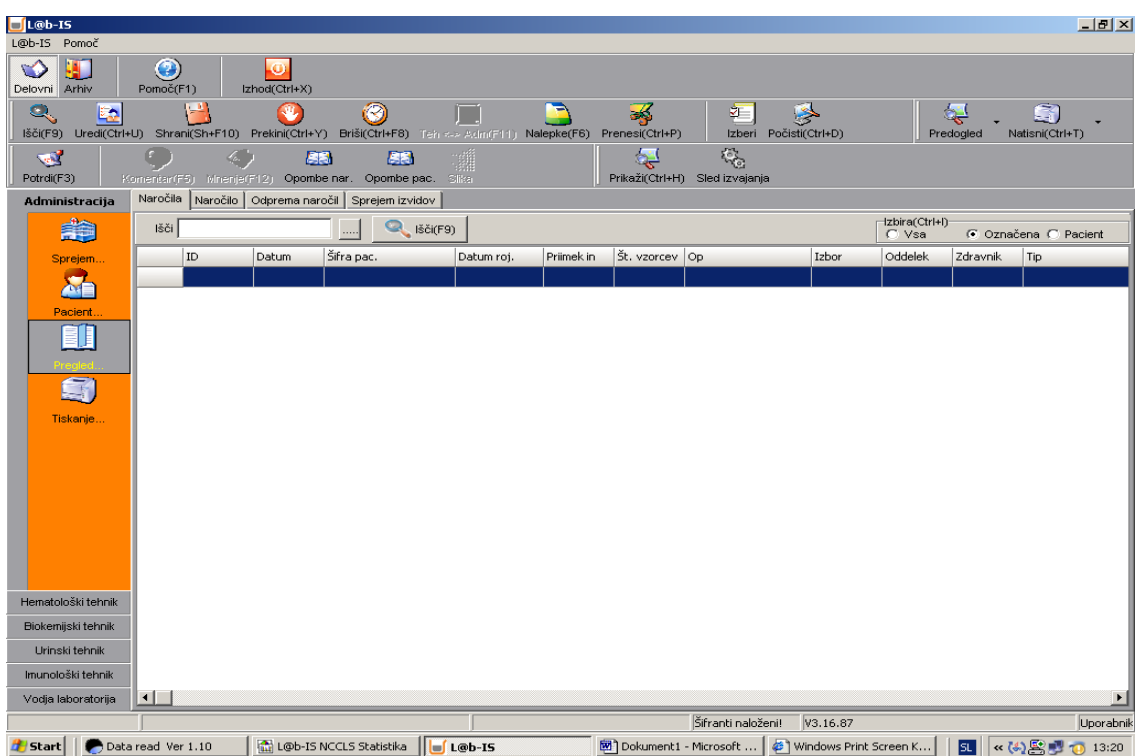

Slika 2: Osnovni ekran L@B-IS

<span id="page-12-0"></span>**Tiskanje** – omogoča nam pregled nad vsemi preiskovanci in njihovimi preiskavami, ki so že dokončane in čakajo le še na tiskanje ali arhiviranje.

Tiskanje omogoča izpis izvidov preiskovancev, katerih preiskave so že končane in potrjene s strani vodje. Običajno natisnemo izvid preiskovanca, katerega rezultati vseh preiskav so že potrjeni, izjemoma pa lahko natisnemo tudi delni izvid, ki je bil potrjen s strani vodje. Na izvidu mora biti razvidno, ali je izvid končni ali delni.

**Arhiv –** omogoča nam shranjevanje rezultatov za določeno časovno obdobje. Izvide, ki jih ne želimo natisniti, lahko le shranimo v arhiv. Rezultati preiskav določenega dne se samodejno prenašajo v arhiv. Pregled nad podatki preiskovancev, ki so že preneseni v arhiv, je popolnoma enak pregledu nad podatki preiskovancev, ki so trenutno v obdelavi. Tiskanje izvida arhiviranega preiskovanca izvedemo na enak način kot tiskanje izvida dnevnega preiskovanca. Na izvidu mora biti razvidno, da je to izvid iz arhiva.

Zaradi omejenih kapacitet arhiva on-line je potrebno v določenih časovnih intervalih narediti kopije elektronskega arhiva.

### **Modul Tehnik**

Program služi za delo na delovnem mestu v okviru izbrane vrste tehnika (npr. biokemija, imunologija, hematologija in urin). V njem lahko tehnik:

- 1. vnaša rezultate (ročno),
- 2. pregleduje rezultate (avtomatsko prenesene iz analizatorja),
- 3. lahko doda komentar ali mnenje,vezano na preiskavo ali vzorec,
- 4. odlaga posamezne preiskave za kasnejšo analizo,
- 5. potrjuje sprejemljive rezultate opravljenih preiskav.

Laboratorijski tehnik lahko pregleduje vse preiskave ali posamezne preiskave oziroma sklope iz profila v okviru posameznega delovnega mesta.

Rezultati, ki se opravljajo na analizatorju, se avtomatsko prenesejo v računalnik in naloga tehnika je le, da te rezultate pregleda oziroma jih primerja z referenčnimi vrednostmi.

V primeru, če nek rezultat odstopa od referenčnih vrednosti, se ob njem prikaže znak »H« (high) ali »L« (low). Če tehnik oceni, da rezultat neke preiskave ni zanesljiv oziroma je presežen kriterij laboratorija za zanesljivo meritev, te preiskave ne potrdi, pač pa analizo ponovi.

Poleg tega vsaki preiskavi lahko doda komentar ali mnenje, vezano na biološki vzorec iz predloge, ki jo vnaprej definiramo.

Program omogoča tudi odložitev določenih preiskav na poznejši čas, kakor tudi pregled teh odloženih preiskav. Takšen izbor se uporablja v primeru, ko preiskovanec ni mogel oddati urina, ali pa v primeru, ko se neka preiskava obdeluje zelo dolgo časa, zdravnik pa nujno potrebuje delni izvid, brez rezultatov še nedokončane preiskave.

Omogočen je tudi pregled po posameznih analizatorjih. Za delo z analizatorji uporabljamo sklop, ki je prilagojen vsakemu analizatorju posebej.

Ko laboratorijski tehnik oceni, da so rezultati analiz sprejemljivi, jih potrdi in s tem preda v vpogled vodji laboratorija. Ko tehnik potrdi rezultat, se status rezultata spremeni, kar je sledljivo na pregledu v modulu Administracija.

### **Modul Vodja**

Program omogoča pregled in končno potrditev rezultatov preiskav, ki so jih tehniki v laboratoriju že predhodno potrdili. Uporablja ga vodja oziroma pooblaščena oseba za končno potrjevanje rezultatov vseh naročenih preiskav. V programu imamo naslednje menijske izbire:

**Pregled –** omogoča nam pregled nad preiskovanci in naročenimi preiskavami, in sicer: katere preiskave ima preiskovanec naročene, njihove rezultate, status oziroma stopnjo potrditve (poT, poV, odl) in osnovne podatke o preiskovancu.

Vodja laboratorija pregleda rezultate, ki so jih potrdili tehniki na posameznih delovnih mestih (hematologija, urin, biokemija, imunologija …). Če vodja oceni, da so rezultati preiskav neprimerni, jih lahko tudi zavrne, zato se rezultat pošlje v ponovno obdelavo nazaj k tehniku. Vodja lahko rezultate popravlja, če so nepravilno vneseni.

Način dela v modulu Vodja je podoben načinu dela v modulu Tehnik. Vodja na enak način pregleduje preiskave in vpisuje oziroma popravlja rezultate preiskav ter jih potrjuje. Vodja ima tudi možnost vpogleda in dodajanja komentarjev k posamezni preiskavi ali dodajanja mnenj k posameznemu vzorcu. S potrjevanjem ali zavračanjem rezultata s strani vodje se spremeni status rezultata, kar je sledljivo na pregledu v modulu Administracija.

**Zgodovina –** omogoča vodji laboratorija pregled nad zgodovino rezultatov, ki se pojavljajo pri določenem preiskovancu. Razdelek Zgodovina nudi seznam preteklih rezultatov preiskav posameznega preiskovanca. Zgodovina nam lahko pomaga v primeru, če nekateri rezultati pacienta odstopajo od referenčnih vrednosti in se želimo prepričati, ali gre za zgodovino kroničnega stanja preiskovanca (rezultatov ni potrebno zavrniti) ali pa so rezultati resnično prenizki oziroma previsoki in jih po potrebi kontroliramo (zavrnemo rezultat za ponovno analizo).

**Nadzor –** nudi vodji možnost dostopa do vseh modulov na enem mestu, ki so pomembni za kvalitetno laboratorijsko delo. Razdelek Nadzor mu omogoča hiter vpogled tako v laboratorijsko delo kot tudi statistiko, kontrolo kakovosti, nastavitve L@B-IS-a (šifranti) in evidenco reagentov in potrošnega materiala.

### <span id="page-14-0"></span>**1.2.2 Modul za priklop analizatorjev – L@B-IS Ana**

Komunikacijski modul za priklop laboratorijskih analizatorjev podpira enosmerno in dvosmerno komunikacijo, omogoča pa tudi izmenjavo podatkov med laboratorijskim informacijskim sistemom in analizatorji s pomočjo:

- črtnih kod,

- vnosa ID, če analizator nima vgrajenega čitalca črtnih kod,
- usklajevanja, če analizator nima možnosti vnosa.

## <span id="page-15-1"></span><span id="page-15-0"></span>**1.2.3 Modul za povezavo z ambulantnim in bolnišničnim informacijskim sistemom – L@B-IS Vez**

Povezovalni modul za povezavo z ambulantnim in bolnišničnim informacijskim sistemom je modul, s pomočjo katerega L@B-IS omogoča povezavo z obema sistemoma – od naročanja preiskav do izdaje laboratorijskega izvida.

### <span id="page-15-2"></span>**1.2.4 Modul za statistično obdelavo podatkov – L@B-IS Stat**

Modul statističnih obdelav obdeluje statistične podatke na več načinov, in sicer:

- po preiskavah,
- po naročniku (oddelku/ambulanti ali zdravniku),
- po tipu preiskovancev in pacientih,
- analizatoriih.
- glede na dnevno, mesečno in letno statistiko.

V okviru izbrane statistike so možni najrazličnejši tabelarični in grafični pregledi.

**Statistika** je program, ki pomaga pri statistični obdelavi podatkov iz L@B-IS-a. Namenjen je pripravi različnih poročil o opravljenih laboratorijskih storitvah. Program je zasnovan na podlagi naslednjih možnosti obdelave statističnih podatkov: po oddelkih, zdravnikih, datumih, preiskavah, analizatorjih, tipih preiskovancev …, glede na letno, mesečno in dnevno statistiko ter glede na veliko različnih povezav med njimi.

Glede na statistiko, ki jo želimo obdelati, izberemo razdelek Vrsta statistike. Na voljo je več vrst statistike: dnevna, mesečna, letna in po tipu preiskovanca. Glede na izbrano vrsto statistike izberemo obdobje, ki ga želimo obdelati z izbiro začetnega in končnega datuma. Nadalje določimo možnosti v razdelku Razdelitve statistike. Izbiramo lahko med več različnimi pogoji: po oddelku, zdravniku, preiskavah … ali po kombinacijah med njimi. Izbiranje je s tem končano. S funkcijsko tipko poženemo program Statistika in v desnem delu programa se v obliki tabele prikaže izpis vseh podatkov, ki zadoščajo želenim pogojem. Po končanem iskanju v lahko v programu oblikujemo tudi graf. Pri tem imamo možnost izbire več grafov. Pri prikazu grafa se nam izpišejo vsi izbrani pogoji, vključno z izpisom preiskav in rezultatov. Graf in rezultate obdelave lahko tudi natisnemo.

Program Statistika in tiskanje različnih vrst statistike se lahko poljubno prilagodi uporabniku glede na njegove želje in potrebe. Možna je tudi prilagoditev grafov. Rezultate programa lahko izvozimo v Word, Excel in navadno tekstno obliko. Vsa statistika, ki je kadar koli oblikovana v programu, je shranjena v arhivu. S tem imamo pregled podatkov za katero koli obdobje in ni potrebno posebno shranjevanje.

### <span id="page-16-0"></span>**1.2.5 Modul za kontrolo kakovosti – L@B-IS Kon**

Modul za kontrolo kakovosti omogoča zapisovanje in nadzor kontrolnih vzorcev vseh laboratorijskih analizatorjev na enem mestu. Vključuje opozarjanje na odstopanje kontrolnih vzorcev od vnesenih ali izračunanih povprečnih vrednosti, in sicer s pomočjo Westgardovih pravil in drugih standardnih statističnih orodij, kot so: dvojni diagram, metoda danes–včeraj, graf frekvenčne porazdelitve.

Program v sklopu laboratorijskega informacijskega sistema zagotavlja skladnost z novimi kliničnimi laboratorijskimi standardi (CLSI), ki se uveljavljajo v laboratorijih.

Namen programa je predvsem enostaven pregled in veliko možnosti nastavitev prikaza, shranjevanja, tiskanja ter shranjevanja rezultatov preiskav kontrolnih vzorcev različnih analizatorjev na enem mestu. Zato je v programu narejen prikaz in izračun preiskav kontrolnih vzorcev glede na različna časovna obdobja, v katerih so bili uporabljeni enaki reagenti oziroma loti. V nasprotnem primeru se lahko mejne vrednosti razlikujejo in tudi trend nihanja odčitanih vrednosti je drugačen.

Modul zelo olajša delo in skrajša čas za analizo in preverjanje pravilnosti delovanja kliničnih analizatorjev. Drugi pomemben namen je lažje ugotavljanje in posledično odpravljanje napak analizatorjev. Tretji namen je trajno shranjevanje vseh rezultatov preiskav kontrolnih vzorcev, saj nekateri klinični analizatorji ne podpirajo shranjevanja rezultatov preiskav kontrolnih vzorcev za več različnih obdobij ali teh podatkov sploh ne shranjujejo. Četrti namen je medsebojna primerjava rezultatov preiskav kontrolnih vzorcev iz več različnih analizatorjev in posledično odkrivanje nepravilnosti v delovanju analizatorja. Peti namen pa je omogočiti uporabniku možnost izbire vsebine in oblike prikaza različnih laboratorijskih statistično pomembnih podatkov ter velika možnost prilagoditve izpisov.

Pomemben namen je torej zagotovitev celovitega in lažjega nadzora nad delom analizatorjev in s tem dvigniti njihovo zanesljivost. Vse se lahko analizira na enem mestu in ni nepotrebnih primerjav med različnimi predstavitvami obdelav kontrolnih vzorcev na različnih analizatorjih.

Naloge modula so:

- 1. poenostaviti in poenotiti prikaz rezultatov preiskav kontrolnih vzorcev iz različnih analizatorjev,
- 2. prikazati rezultate preiskav kontrolnih vzorcev na Levey-Jenningsovem grafu, ki je temelj za analizo rezultatov kontrolnih vzorcev v kliničnih laboratorijih,
- 3. prikazati rezultate preiskav kontrolnih vzorcev tudi na grafu odstopanj (pokaže le odstopanja od ciljne vrednosti) ter na grafu frekvenčne porazdelitve rezultatov preiskav kontrolnih vzorcev.

Pomembna naloga modula je tudi opozarjanje na prekoračitve Westgardovih pravil, izpis kumulativnih rezultatov in tiskanje vseh zgoraj navedenih grafov. Zadnja, a prav tako pomembna naloga modula je prikazati graf dvojnega diagrama, na katerem primerjamo rezultate preiskav kontrolnih vzorcev iz dveh analizatorjev, ki opravljata enako preiskavo.

Osnovni graf za prikazovanje in analiziranje rezultatov preiskav kontrolnih vzorcev se imenuje Levey-Jenningsov graf (Slika 3), na katerem se prikazujejo vrednosti (oziroma rezultati) preiskav kontrolnih vzorcev v časovnem zaporedju na abscisi (x-osi). Horizontalne črte pa predstavljajo ciljno vrednost in njene odmike od izračunane standardne deviacije (sigme).

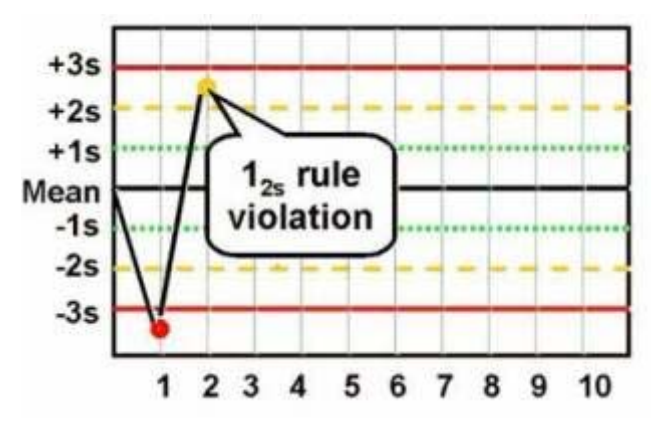

Slika 3: Levey-Jenningsov graf **(vir: <http://www.finpro.si/sl/proizvodi>)** 

### <span id="page-18-0"></span>**1.2.6 Modul za elektronsko komunikacijo – WebL@B**

Koncept sodobnega laboratorijskega informacijskega sistema je decentralizirana delovna enota, kjer ima vsak uporabnik na razpolago tudi dovolj možnosti za komuniciranje prek spleta z neomejeno okolico. To omogoča spletni vmesnik za naročanje, pregledovanje in izpise laboratorijskih izvidov, ki zagotavlja hitrejši in kvalitetnejši prenos podatkov med različnimi ustanovami (med javnimi zavodi in zasebniki). Spletni vmesnik predstavlja varno in zanesljivo povezavo in upošteva vse standarde o varovanju osebnih podatkov in o pooblaščenih dostopih.

### <span id="page-18-1"></span>**1.2.7 Modul za skladiščno poslovanje – L@B-ISEvi**

Ta modul omogoča vodenje nabave in porabe v laboratoriju, izpis naročilnic, evidenco prejema in izdaje reagentov ter materiala, knjiženje inventure, pripravo za javna naročila, povezavo s centralnim skladiščem in poslovanje z dobavitelji po elektronski pošti.

## **2 NAMEN DELA**

Osrednji problem v procesu nabave v laboratoriju predstavlja ročno evidentiranje dobave in porabe reagentov ter ostalega materiala. Uporablja se veliko raznih obrazcev, katerih izpolnjevanje pomeni veliko porabo časa in energije zaposlenih. Zaposleni se tako, namesto da bi se posvečali strokovnemu delu, ukvarjajo s papirno dokumentacijo in ob tem vedno znova izražajo nezadovoljstvo.

Namen diplomske naloge je uvesti modul L@B-IS Evi, program za vodenje evidence reagentov in potrošnega materiala, ki je namenjen posodobitvi nabave v medicinskih laboratorijih.

V okviru diplomske naloge se bomo najprej seznanili z modulom L@B-IS Evi, nato pa bomo pripravili zbirko podatkov o izdelkih. Baza zbranih podatkov nam bo služila za oblikovanje šifrantov, ki jih bomo dokončno uredili v modulu L@B-IS Evi.

<span id="page-19-0"></span>Pričakovani rezultati so poenostavljen proces nabave, zmanjšana količina papirne dokumentacije in s tem nižji stroški, krajši čas in manjša potreba po energiji, ki jo zaposleni porabijo za papirno dokumentacijo. Zagotoviti želimo ažurno evidentiranje dobave in porabe materialov ter preprečiti zastoje v delovnem procesu, ki so posledica tega, da materiala za izvedbo določene preiskave zaradi nepravočasnega naročila ni na voljo. Z uvedbo programa za avtomatsko vodenje zalog bi razbremenili laboratorijsko osebje.

## <span id="page-20-0"></span>**3 MATERIALI IN METODE**

# <span id="page-20-2"></span><span id="page-20-1"></span>**3.1 PROGRAM VODENJA EVIDENCE REAGENTOV IN POTROŠNEGA MATERIALA V L@B-ISEvi**

V laboratoriju s programom vodenja evidence reagentov in potrošnega materiala v modulu L@B-IS Evi na enostavnejši način vodimo nabavo in porabo materiala. S pomočjo tega programa lahko vsak uporabnik prejema in izdaja reagente ter ostale materiale, knjiži se inventura, aktivirana je možnost izvedbe javnih naročil in različnih izpisov, ki si jih lahko vsak uporabnik poljubno izdela. Program je namenjen tudi poslovanju z dobavitelji prek elektronske pošte in ima možnost povezave s centralnim skladiščem, kar je uporabno predvsem v bolnišnicah, kjer reagente za laboratorije nabavljajo bolnišnične lekarne. Program za vodenje evidence reagentov in potrošnega materiala je v osnovi zgrajen iz treh področij (Slika 4): šifranti, nabavni nalog, izdaja iz skladišča.

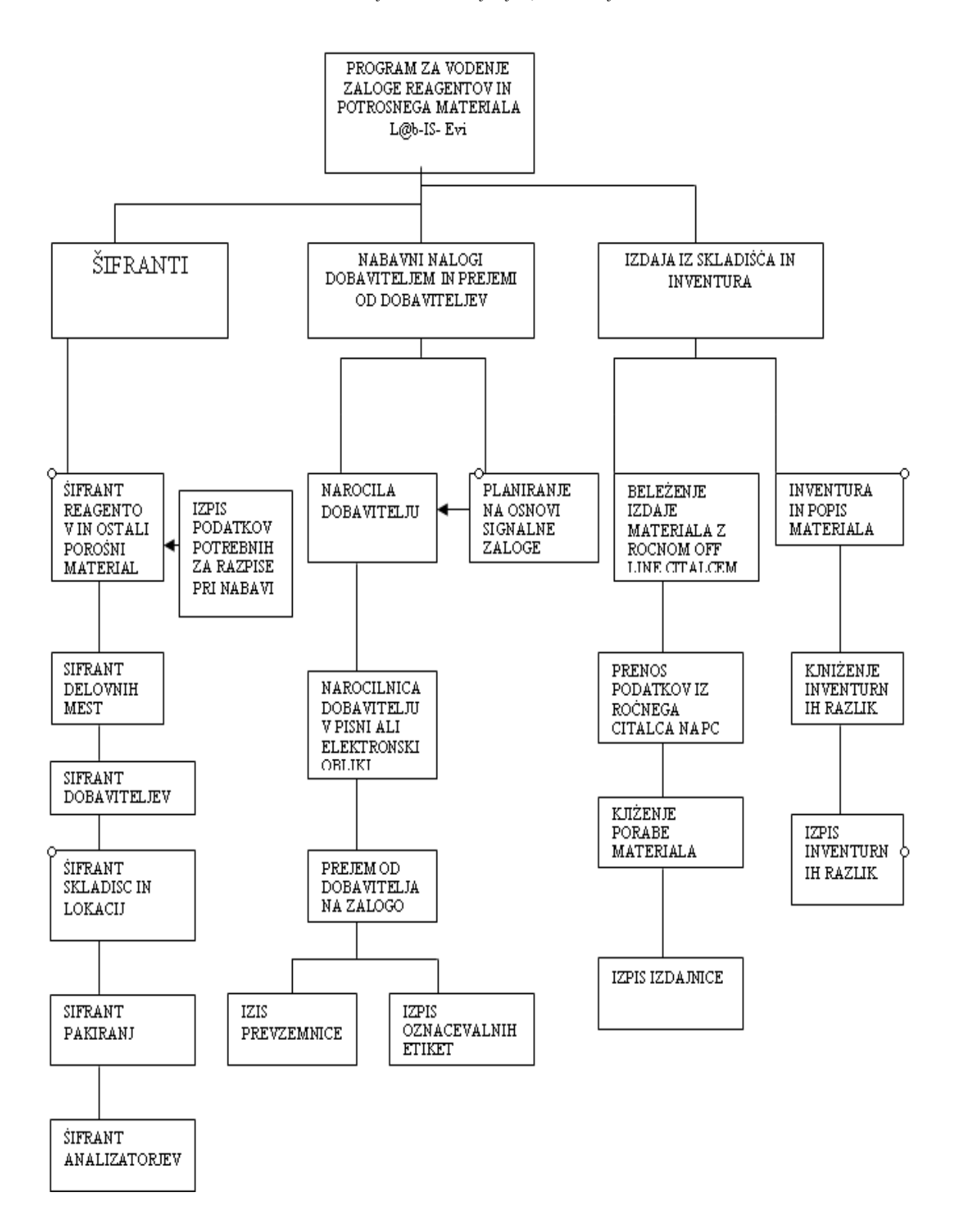

<span id="page-21-0"></span>Slika 4: Zgradba L@B-IS Evi – modula za vodenje evidence zalog reagentov in potrošnega materiala

## <span id="page-22-0"></span>**4 EKSPERIMENTALNI DEL**

## <span id="page-22-1"></span>**4.1 STANJE NAROČANJA PRED UVEDBO L@B-IS Evi**

Do uvedbe modula L@B-IS Evi smo v našem laboratoriju mesečno naročali reagente z naročilnico po faksu ali telefonsko. Po predhodnem popisu zalog reagentov (Slika 5), ki se je opravljal enkrat mesečno, je oseba, ki je pooblaščena za naročanje izpolnila naročilnico in jo po faksu poslala dobavitelju.

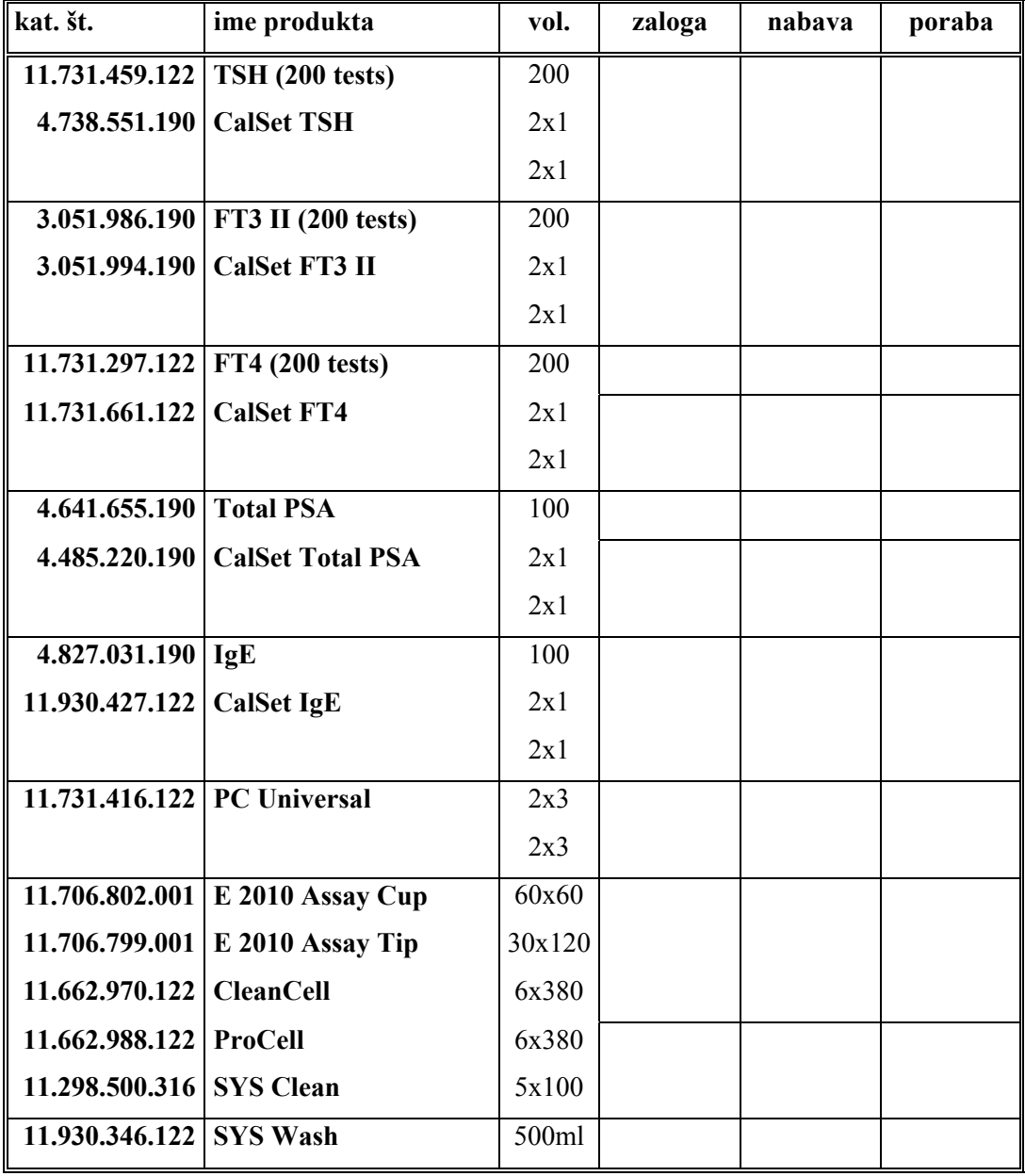

Slika 5: Formular za ročno evidentiranje zalog in porabe reagentov

Ko smo prejeli reagente, smo z dobavnico in naročilnico preverili, ali je dobava naročenih reagentov popolna, pregledali datum uporabnosti in jih ustrezno skladiščili. Kadar smo želeli videti zalogo določenega reagenta, smo morali to preveriti ročno. Včasih se je pojavil problem, ker smo mislili, da je na zalogi še dovolj reagenta, pa se je izkazalo, da zaloge ni. To je pomenilo, da analize ne bodo narejene v dogovorjenem času in da je potrebna nujna dobava reagenta, kar je pomenilo večje stroške dobave.

Z uvedbo modula L@B-IS Evi smo želeli skrajšati čas, ki je potreben za evidentiranje zalog in naročanje laboratorijskega materiala v medicinskem laboratoriju, ter se izogniti obsežni papirni dokumentaciji.

### <span id="page-23-0"></span>**4.2 UVAJANJE MODULA L@B-IS Evi**

Z uvedbo modula L@B-IS Evi smo začeli evidentirati reagente in potrošni material, ki se uporablja za delo na imunoloških analizatorjih Elecsys 2010, postopoma pa uvajamo še evidentiranje zalog za vse analizatorje in ves laboratorijski potrošni material. Predvsem nas je zanimalo, katere so prednosti programa in kako bi ta deloval v našem laboratoriju. Predstavnik podjetja Fin-Pro, Marko Zevnik (v nadaljevanju: tehnolog), ki je tudi oblikovalec modula L@bBIS Evi, nam je dodal modul v naš obstoječi L@B-IS. Predstavil nam je program, njegove prednosti in način dela. Z vodjo laboratorija sva si ogledali, kako modul L@B-IS Evi deluje v Laboratoriju za klinično biokemijo in hematologijo Bolnišnice Golnik. Predstavili so nam delovanje programa v praksi, kako prevzemajo laboratorijski material, kako ga skladiščijo in kako poteka izdaja iz skladišča. Obstoječa strojna oprema, to je računalnik in tiskalnik nalepk, je ustrezala zahtevam, morali pa smo dokupiti še prenosni čitalec črtnih kod. Po teoretičnem spoznavanju programa smo se s tehnologom dogovorili o nadaljnjem poteku dela. Do dogovorjenega roka smo zbrali vse potrebne podatke o izdelkih, ki smo jih vnesli v bazo podatkov. Potrebno je bilo zbrati čim več podatkov o vsakem artiklu, in sicer: ime artikla, proizvajalca artikla, dobavitelja, kataloško številko artikla, lokacijo izdelka v laboratoriju, minimalno zalogo izdelka. Vsi ti podatki so nam bili na razpolago na dobavnicah in v tabelah, ki jih imamo narejene za razpise javnih naročil. Tehnolog je oblikoval prototip računalniške rešitve, v katero smo po njegovih navodilih vnesli zbrane podatke. Podatke smo vnesli v Excelovo tabelo, ki jo je tehnolog prenesel v modul L@B-IS Evi.

Za evidentiranje zalog smo uporabljali enotne formularje, kjer smo beležili zalogo ob zaključku vsakega meseca. Na isti formular smo vpisovali tudi količino dobavljenih artiklov in potem izračunali porabo za pretekli mesec. Ves ta postopek je terjal predvsem veliko časa zaposlenih in možnost napak je bila veliko večja. Ker smo vodili porabo reagentov po lot številki, smo imeli še posebne formularje, kamor smo vpisovali, kdaj se je zamenjal lot reagenta, kontrole ali kalibratorja. Z modulom L@B-IS Evi lahko spremljamo porabo reagentov po posameznem lotu, saj se nam na nalepki za označevanje izpiše tudi posamezni lot.

Osnovna oblika modula L@B-IS Evi omogoča vodenje evidence reagentov in potrošnega materiala z uporabo črtnih kod. Prednosti modula L@B-IS Evi so:

- prevzemanje in izdajanje izdelkov se izvaja z uporabo črtne kode, kar pomeni manjšo možnost napak in časovno skrajšanje tega dela procesa nabave,
- evidentiranje zalog izvaja računalniški program avtomatsko,
- zaznavanje potreb po naročilu se izvaja avtomatsko,
- zaradi avtomatskega zaznavanja potreb po naročilu odpade predhodno ugotavljanje trenutnih zalog,
- program sam oblikuje seznam potreb po naročilu izdelkov, zaradi česar osebi, ki je odgovorna za naročanje, ni več potrebno zbirati posameznih obrazcev o zalogi reagentov in potrošnega materiala,
- sam proces nabave je bolj centraliziran,
- čas procesa nabave je krajši.

Za dostop v modul L@B-IS Evi potrebujemo uporabniško ime in geslo. Vsak, ki dela s programom, ima svoje uporabniško ime in geslo. Tako se zaščitimo pred zlorabo. Ob uspešni prijavi v modul se nam odpre glavno menijsko okno, ki vsebuje tri možnosti izbire:

- šifranti,
- nabava,
- prejemi in izdaja iz skladišča.

Posamezne menijske izbire smo v uvajanju obravnavali ločeno.

## <span id="page-25-0"></span>**4.3 MENIJSKA IZBIRA: ŠIFRANTI**

V tem meniju smo urejali različne podatke, dodajali nove, urejali že obstoječe ali pa brisali tiste, ki niso več aktualni. Tukaj smo vnesli vse podatke o reagentih in laboratorijskem materialu, za katere želimo voditi zalogo. Vsak artikel je dobil svojo šifro ali ident, šifro smo dodelili tudi analizatorjem, posameznemu skladišču, dobavitelju, proizvajalcu. Za dobro delovanje programa je zelo pomembna popolna baza podatkov.

Za delo v šifrantih smo uporabljali predvsem gumbe v orodni vrstici. Opis funkcij posameznih gumbkov:

IDI – program se postavi v način »Dodajanje« – v tem načinu lahko dodamo nov zapis v datoteko. Enako funkcijo ima hkraten pritiski tipk CRTL+D.

sı – program se postavi v način »Spreminjanje« – v tem načinu je omogočeno urejanje že vnesenih zapisov. Enako funkcijo ima hkraten pritiski tipk CRTL+S.

в – program se postavi v način »Brisanje« – v tem načinu je možno brisati zapise, kjer je to dovoljeno. Enako funkcijo ima hkraten pritiski tipk CRTL+B.

 – program se postavi v način »Pregled«, ponoven pritisk prikaže podrobne podatke o izbranem ID v spodnji polovici ekrana. Enako funkcijo ima hkraten pritiski tipk CRTL+P.

 – s pritiskom na gumb program zapiše podatke v datoteko. Enako funkcijo ima hkraten pritisk tipk CTRL+ENTER.

 – s pritiskom na gumb počistimo vse vnesene podatke. Enako funkcijo ima pritisk na funkcijsko tipko F9.

E) – s pritiskom na gumb prikličemo ekran za izdelavo izpisov po želji. Enako funkcijo ima pritisk na funkcijsko tipko F2.

 – pritiskom na gumb se izvede iskanje glede na izbrane omejitve. Enako funkcijo ima hkraten pritisk tipk CTRL+F.

Vrstica za hitro iskanje podatka v mreži z nabranimi podatki:

Naziv izdelka  $\overline{\phantom{a}}$ 

### <span id="page-26-0"></span>**4.3.1 Šifrant laboratorijskih pozicij**

V ta šifrant (Slika 6) smo vnesli vse podatke o artiklih, katerih zalogo bomo evidentirali z modulom L@B-IS Evi. Ko kliknemo na razdelek Šifrant laboratorijskih pozicij, se nam odpre tabelarični pregled šifranta. Iz okenca v okence se pomikamo s tipko Enter ali pa s kurzorskimi tipkami. V orodni vrstici izberemo možnost  $\boxed{\Box}$  in odpre se nam okno, kamor vnašamo podatke ročno in jih shranimo.

|                                                                                                    | $-10x$<br>1. Šifrant laboratorijskih pozicij                                                                       |                 |                                                 |           |        |                      |                    |                |                |           |                                           |      |                       |
|----------------------------------------------------------------------------------------------------|----------------------------------------------------------------------------------------------------|-----------------|-------------------------------------------------|-----------|--------|----------------------|--------------------|----------------|----------------|-----------|-------------------------------------------|------|-----------------------|
| s<br>П<br>P<br><b>R</b><br>m<br>$\bullet$<br>₩                                                                                                    |                                                                                                    |                 |                                                 |           |        |                      |                    |                |                |           |                                           |      |                       |
|                                                                                                    | Naziv izdelka                                                                                                    |                 | $\blacksquare$                                  | Q.        |        | m                    | $\alpha$<br>Q      |                |                |           |                                           |      |                       |
|                                                                                                    | Ident                                                                                                    | Kataloška štev. | Naziv izdelka                                   | <b>EM</b> |        | Skladišče Dobavitelj | Sifra analizatoria | Lokacija       | Grupal         |           | Stanje zaloge Stev. EM/paket Cena knjižna |      | Cena zadnia r ▲       |
| ▶                                                                                                    |                                                                                                    | 0 3110362       | Na-electrode Conditioner                        | KOM       | LAB1   | 5                    | 441                | 1              | $\mathbf{1}$   | 0.0000    | 0.00                                      | 0.00 |                       |
|                                                                                                    |                                                                                                    | 1000 080 <<<<<  | COULTER ACT diff2 PAK                           | SC.       | SKLAD  | $\overline{2}$       | 81                 | $\overline{1}$ | $\mathbf{1}$   | 0.0000    | 1.00                                      | 0.00 |                       |
|                                                                                                    |                                                                                                    | 1001 080X388    | CLENZ-5L                                        | SC.       | SKLAD  | $\overline{2}$       | 81                 | $\overline{1}$ | $\mathbf{1}$   | 0,0000    | 1,00                                      | 0,00 |                       |
|                                                                                                    |                                                                                                    | 1002 080X646    | COULTER LATRON PRIMER 1                         | SC        | HLAD1  | $\overline{c}$       | 81                 | $\overline{1}$ | $\mathbf{1}$   | 0.0000    | 1,00                                      | 0.00 |                       |
|                                                                                                    |                                                                                                    | 1004 080×385    | COULTER LATRON CONTROL 2                        | SC        | HLAD1  | $\overline{c}$       | 81                 | ĭ              | $\mathbf{1}$   | 0,0000    | 1,00                                      | 0.00 |                       |
|                                                                                                    |                                                                                                    | 1006 050F565    | COULTER ISOTON III 20L                          | <b>SC</b> | SKLAD  | $\overline{2}$       | 81                 |                | $\mathbf{1}$   | 0.0000    | 1.00                                      | 0.00 |                       |
|                                                                                                    |                                                                                                    | 1007 050F564    | COULTER LYSES III diff 1L                       | SC        | SKLAD  | $\overline{2}$       | 81                 |                | $\overline{1}$ | 0.0000    | 1.00                                      | 0.00 |                       |
|                                                                                                    | 1008                                                                                                    | 0809569         | COULTER 4C PLUS CELL CONTROL SC<br>21.53.751    |           | HLAD1  | $\overline{2}$       | 81                 | 1              | $\mathbf{1}$   | 0.0000    | 3.00                                      | 0.00 |                       |
|                                                                                                    |                                                                                                    | 1009 0804470    | COULTER 5C CONTROL TRIPACK                      | SC.       | HLAD1  | $\overline{2}$       | 81                 | $\overline{1}$ | $\overline{1}$ | 0.0000    | 6.00                                      | 0,00 |                       |
| $\blacksquare$                                                                                                    |                                                                                                    |                 |                                                 |           |        |                      |                    |                |                |           |                                           |      | $\blacktriangleright$ |
|                                                                                                    | <b>Dodajanje</b>                                                                                                   |                 |                                                 |           |        |                      |                    |                |                |           |                                           |      |                       |
|                                                                                                    | Kataloška štev.<br>Ident<br>Naziv izdelka                                                                          |                 |                                                 |           |        |                      |                    |                |                |           |                                           |      |                       |
|                                                                                                    | 131724                                                                                                    | Q.              | $\alpha$<br>3110362<br>Na electrode Conditioner |           |        |                      | $\mathbb{Q}$       |                |                | EM<br>KOM |                                           |      |                       |
|                                                                                                    | Skladišče<br>Lokacija<br>Ean<br>Grupa<br>a,<br>$\mathbb{Q}_2$<br>$\mathbb{Q}_2$<br>ILAB1<br>Osnovna grupa - škatle |                 |                                                 |           |        |                      |                    |                |                |           |                                           |      |                       |
| EM za naročanje<br>Štev. EM/paket<br>Minimalna zaloga<br>Optimalna zaloga<br><u>P</u> ravilo naročanja<br>Signalna zaloga<br> KOM<br>0.000<br>0.000<br>$\overline{\phantom{a}}$<br>0.00<br>0.00 |                                                                                                    |                 |                                                 |           |        |                      |                    |                |                |           |                                           |      |                       |
| Dobavitelj                                                                                                    |                                                                                                    |                 |                                                 |           | Oznaka |                      |                    |                |                |           |                                           |      |                       |
| Proizvajalec<br>Dni nabave<br>Nadrejena pozicija<br>$\Omega_{\rm s}$<br>5<br>Q<br>0<br>Id<br>l5<br>▾                                                                                            |                                                                                                    |                 |                                                 |           |        |                      | $\overline{ }$     |                |                |           |                                           |      |                       |
| <b>ROCHE D.O.O.</b><br>ROCHE D.O.O.                                                                                                    |                                                                                                    |                 |                                                 |           |        |                      |                    |                |                |           |                                           |      |                       |
| Dodatni Opis<br>Naziv za razpis                                                                                                    |                                                                                                    |                 |                                                 |           |        |                      |                    |                |                |           |                                           |      |                       |
|                                                                                                    |                                                                                                    |                 |                                                 |           |        |                      |                    |                |                |           |                                           |      |                       |
|                                                                                                    |                                                                                                    |                 | Šitra analizatorja                              |           |        | Vrsta Etikete        |                    |                |                |           |                                           |      |                       |
|                                                                                                    | Cena zadnja nabavna<br>Cena knjižna<br>$\mathbb{Q}_2$<br>441<br>$\mathbf{r}$<br>0.00<br>0.00                       |                 |                                                 |           |        |                      |                    |                |                |           |                                           |      |                       |
|                                                                                                    | Vsebina                                                                                                    |                 | <b>AVL 9181</b>                                 |           |        |                      |                    |                |                |           |                                           |      |                       |
|                                                                                                    |                                                                                                    |                 |                                                 |           |        |                      |                    |                |                |           |                                           |      |                       |
| Strokovne zahteve                                                                                                    |                                                                                                    |                 |                                                 |           |        |                      |                    |                |                |           |                                           |      |                       |
|                                                                                                    |                                                                                                    |                 |                                                 |           |        |                      |                    |                |                |           |                                           |      |                       |
|                                                                                                    | Grupa JN                                                                                                    |                 |                                                 |           |        |                      |                    |                |                |           |                                           |      |                       |
|                                                                                                    |                                                                                                    |                 |                                                 |           |        |                      |                    |                |                |           |                                           |      |                       |
|                                                                                                    |                                                                                                    |                 |                                                 |           |        |                      |                    |                |                |           |                                           |      |                       |
|                                                                                                    | Start     Cob-IS EVI - Evidenca   P Neimenovano1 - OpenOf                                                          |                 |                                                 |           |        |                      |                    |                |                |           |                                           |      |                       |

Slika 6: Ekran razdelka Šifrant laboratorijskih pozicij

<span id="page-26-1"></span>Za nov vnos nekega artikla v šifrant smo morali izpolniti vsa polja, in to z naslednjimi podatki:

 IDENT – številka pod katero se nek artikel vodi v laboratoriju. To številko lahko artiklu dodelimo sami, lahko pa sprejmemo tisti ident, ki nam ga ponudi program. Za reagente, ki so v podrejeni poziciji, moramo ident določiti sami. Primer: CalSet IgE ima škatla nadrejeno pozicijo in ident 1152, stekleničke kalibratorja, ki so v škatli, so v podrejeni poziciji in imajo ident 11521. Vsako osnovno pakiranje ima nadrejeno pozicijo, vsebina osnovnega pakiranja pa je v podrejeni poziciji, kadar zalogo vodimo tudi po količini vsebine osnovnega pakiranja, npr. po stekleničkah.

Ident je tista številka, pod katero je artikel voden v našem programu in se uporablja interno samo v našem laboratoriju.

- KATALOŠKA ŠTEVILKA številka artikla s strani dobavitelja. Vsak artikel ima svojo kataloško številko, ki jo uporabljamo za naročanje in je kot ime izdelka.
- NAZIV IZDELKA pod kakšnim nazivom se vodi artikel. Najbolj primerno je vpisati ime, ki ga uporablja dobavitelj, da ne prihaja do napak in nesporazumov pri naročanju.
- EM osnovna enota mere, v kateri se vodijo zaloge in v kateri določimo vrsto pakiranja. Lahko je škatla, komad, steklenička, pakiranje. Ustvarimo šifrant vseh merskih enot, ki jih bomo uporabljali.
- SKLADIŠČE vsem skladiščnim prostorom smo dodelili šifre. Šifre smo dodelili tudi hladilnikom, kjer so shranjeni reagenti, ki zahtevajo skladiščenje na temperaturi od 2 do 8 °C. Ustvarili smo šifrant skladišč.
- LOKACIJA– kadar so skladišča na različnih lokacijah, je pomembno, da vemo, kje se kaj skladišči. V našem primeru je lokacija samo ena, to je laboratorij, ker imamo direktno nabavo pri dobaviteljih.
- GRUPA če so artikli različnih skupin, določimo grupo, za katero prehodno ustvarimo šifrante.
- EAN KODA določili smo vrsto kode, ki se bo izpisala na nalepki, vrsto izpisa nam je določil tehnolog.
- PRAVILO NAROČANJA program nas bo sam opozoril, da je potrebno nek artikel naročiti, glede na količino ali pa signalno zalogo.
- MINIMALNA ZALOGA vnesli smo minimalno zalogo, ki jo moramo imeti v laboratoriju za nemoten potek dela. Ko je dosežena minimalna zaloga, je potrebno nujno naročilo artikla.
- SIGNALNA ZALOGA zaloga, ko nas začne program opozarjati, da je potrebno nek artikel naročiti, da bo delo potekalo nemoteno.
- OPTIMALNA ZALOGA zaloga, ki jo je še smiselno imeti v skladišču. To nam je v pomoč, da ne naročamo prevelike količine artiklov.
- ŠTEV. EM/PAKET število pakiranj na paket. Pri reagentih, kontrolah in kalibratorjih, kjer vodimo zalogo po stekleničkah, smo vpisali število stekleničk v škatli.
- EM ZA NAROČANJE enota mere, kot se naroča pri dobavitelju. Zaloga se lahko vodi v drugačnih enotah mere, kot se naroča.
- DOBAVITELJ vnesli smo šifro dobavitelja.
- PROIZVAJALEC vnesli smo šifro proizvajalca.
- DNI DOBAVE število dni potrebnih za dobavo artikla.
- NAZIV ZA RAZPIS navedli smo ime artikla, kot ga podamo za objavo javnega naročila.
- NADREJENA POZICIJA pri reagentih, kjer vodimo porabo po stekleničkah, ali pri artiklih, kjer vodimo porabo po komadih, moramo vpisati, ali je pozicija nadrejena, ko gre za škatlo, ali pa podrejena, ko gre za posamezno stekleničko.
- CENA KNJIŽBE vnesli smo ceno na enoto mere, ki je določena s strani dobavitelja po pogodbi o javnem naročilu.
- CENA ZADNJE NABAVE cena artikla ob zadnji nabavi.
- ŠIFRA ANALIZATORJA definirali smo, na katerem analizatorju se artikel uporablja.
- OZNAKA določili smo, kakšna oznaka se bo izpisovala na nalepki in jo izberemo iz šifranta enota mere.
- VRSTA NALEPKE določimo, ali se nam izpišejo nalepke za evidentiranje artiklov.
- GRUPA JN lahko določimo sklop javnega naročila.
- VSEBINA vpisali smo vsebino pakiranja, koliko je česa v določeni škatli, npr. 10 x 2 ml, 5 x R1, 5 x R2. Pri vnosu reagentov, katerih porabo in zalogo vodimo po stekleničkah, moramo paziti pri identih. Podrejena pozicija ima vedno isti ident kot nadrejena, le da ima na koncu 01.

Primer: 1202 Glukoza (GOD), pakiranje: škatla, štev. EM na paket: 1

120201 Glukoza (GOD), pakiranje: steklenička, štev. EM na paket: 12.

- STROKOVNE ZAHTEVE so polja, ki nam služijo za oddajo povpraševanja za javno naročilo ponudnikom. Tukaj vnesemo strokovne zahteve za posamezen artikel, npr. originalno za Elecsys, podatke o validaciji, dobavni rok.
- DODATNI OPIS opis artikla, ki je namenjen interni uporabi in ne naročanju.

Ko smo za nek artikel vnesli vse potrebne podatke, smo vnos potrdili z gumbom  $\mathbb{R}$  v orodni vrstici ali s tipkama Enter + Ctrl.

Izbrani artikel lahko brišemo iz baze podatkov tako, da kliknemo gumbek v orodni vrstici in potrdimo ukaz z  $\leq$  ali s tipkama Enter + Ctrl. Tako izbrišemo vse podatke o artiklu iz baze podatkov. Če pa želimo samo spremeniti nek vnos, to storimo s pritiskom na gumbek **S**, spremenimo podatek in potrdimo. Lahko pa samo pregledamo podatke o artiklu na polju, ki se nam odpre, ko aktiviramo gumbek .

### <span id="page-29-0"></span>**4.3.2 Šifrant grup**

Definirali smo skupine, v katere smo uvrstili posamezen artikel. Definirane skupine: reagenti, kemikalije, laboratorijski pribor, steklovina, sanitetni material, pribor za venski odvzem … Skupina nam služi kot kriterij iskanja v bazi podatkov. Ko želimo naročiti pribor za venski odvzem, vnesemo šifro skupine in program nam izbere vse artikle, ki smo jim definirali v to skupino. Šifrant ustvarjamo sami tako, da določimo šifro skupine in ime skupine.

### <span id="page-29-1"></span>**4.3.3 Šifrant enot mer**

Vpisali smo vse enote, s katerimi se srečujemo pri vodenju zalog, to so: škatla, kos, steklenička, pakiranje. Pri ustvarjanju šifranta enot mer moramo navesti šifro enote, to je kako se nam bo izpisovala določena enota mere, npr. stek, kom, sc. Vpišemo polno ime enote mere in število decimalnih mest za vsako enoto mere posebej.

### <span id="page-29-2"></span>**4.3.4 Šifrant skladišč**

V laboratoriju se izdelki skladiščijo na različne načine. Kontrolni material, kalibratorji in večina reagentov so v hladilnikih. Nekaj reagentov je na sobni temperaturi, prav tako ostali potrošni material. Tukaj smo točno definirali ime skladišča in lokacijo. Hladilnike oštevilčili in poimenovali po namembnosti. Vpisali smo šifro skladišča in polno ime skladišča. Primer:

Hladimuno – hladilnik imunologija, tukaj so shranjeni vsi reagenti in kontrole, ki se uporabljajo na imunoloških analizatorjih.

Lab1 – reagenti in potrošni material, ki so shranjeni na sobni temperaturi v biokemičnem laboratoriju.

### <span id="page-30-0"></span>**4.3.5 Šifrant lokacij**

V našem laboratoriju vse skladiščimo samo na eni lokaciji, zato ta šifrant pri nas ni bil aktualen. Lahko se uporablja v primeru, kadar se dobava vrši prek lekarne in so artikli skladiščeni na več lokacijah. Šifrant lokacij nam pove podroben razpored artiklov v okviru enega skladišča. Tako lahko označimo npr. polico v posameznem hladilniku. Program nam tako omogoča tudi vodenje istega artikla v več kot enem skladišču. Npr.: reagent, ki se uporablja tako v biokemičnem in hematološkem laboratoriju, se lahko nahaja v dveh različnih hladilnikih.

### <span id="page-30-1"></span>**4.3.6 Šifrant poslovnih partnerjev**

Partnerji so pravne ali fizične osebe, s katerimi imamo vzpostavljeno kakršno koli sodelovanje, poslovno ali zgolj informativno. Podatke vnesemo v šifrant točno in dosledno. Vnesli smo podatke o vseh dobaviteljih in proizvajalcih, s katerimi sodelujemo. Vnesemo ID partnerja, ki je navadno zaporedna številka vnosa, ime in naslov podjetja, lahko kontaktno osebo, telefonsko številko, davčno številko, naslov podjetja, ali je zavezanec za DDV, davčno številko, tip partnerja (dobavitelj, proizvajalec ), državo, iz katere je partner, elektronski naslov partnerja.

Pomembno je, da smo natančno vnesli podatke o posameznem podjetju, saj se nam ti izpišejo na naročilnici, ki jo pošljemo v pisni ali elektronski obliki.

### <span id="page-30-2"></span>**4.3.7 Šifrant analizatorjev**

Z dodelanim šifrantom analizatorjev smo točno definirali, na katerem analizatorju se artikel uporablja. Artikle lahko v bazi podatkov iščemo z izbiro analizatorja kot iskalnim kriterijem. Šifro analizatorja določimo iz šifranta analizatorjev, ki se uporabljajo v modulu L@B-IS Ana.

### <span id="page-31-0"></span>**4.3.8 Šifrant pakiranj**

V ta šifrant smo vpisovali podatke o količini podrejenega identa v nadrejenem identu. To je potrebno, kadar hočemo voditi zalogo za polno škatlo in za posamezne stekleničke v tej škatli. Odločili smo se, da bomo reagente za biokemijski analizator Modular P, ki je dvokomponenten, R1 in R2, evidentirali samo z odčitavanjem črtne kode za R1, ker se oba reagenta vedno zamenjata hkrati. Z evidenco vsake komponente reagenta bi imeli samo dodatno delo, končni učinek pa bi bil isti.

Primer: 1105 AST/GOT (IFCC)MOD, EM: škatla, nadrejena pozicija, število enot na

paket: 1;

 110501 AST/GOT (IFCC)MOD, EM: steklenička, podrejena pozicija, število enot na paket: 10.

V tem primeru se nam je ob nabavi in prevzemu ene škatle reagenta AST natisnila ena nalepka za škatlo in ena nalepka za stekleničko. Nalepka za stekleničko ima v črtni kodi informacijo, da je v tej škatli deset stekleničk.

Pri vnosu podatkov v šifrante moramo biti natančni in dosledni. Šifranti predstavljajo bazo podatkov za delovanje programa. Pomanjkljivo vneseni podatki nam ne dajejo optimalnih možnosti uporabe programa.

### <span id="page-31-1"></span>**4.4 MENIJSKA IZBIRA: NABAVA**

V meniju nabave naročamo laboratorijski material. Naredimo nabavni nalog, ki ga lahko pošljemo dobavitelju po elektronski pošti ali pa nabavni nalog natisnemo in ga kot naročilnico pošljemo v pisni obliki. V šifrantu laboratorijskih pozicij smo vnesli minimalno in optimalno zalogo za vsak artikel. Glede na porabo se avtomatsko preračunava potrebna nabava za optimalno zalogo artikla.

Ko odpremo nabavni nalog (Slika 7), nam program ponudi aktualno številko naloga, ki jo sistem podeljuje avtomatsko z vsakim dodajanjem naloga. Z vnosom šifre dobavitelja se v razdelku naslov dobavitelja izpišejo podatki o dobavitelju, lahko dopišemo tudi kontaktno osebo in številko faksa. Datum dobave nam program predlaga, lahko pa ga vnesemo ročno. Določimo število kopij za izpis.

Za lažje naročanje si omejimo izbor artiklov po analizatorjih, skladiščih ali skupinah. Pri izboru po analizatorjih izberemo šifro analizatorja in damo ukaz F3 – naberi pozicije po izborih. Sistem nam ponudi vse artikle, ki smo jim v šifrantu laboratorijskih pozicij določili, da se uporabljajo na tem analizatorju in jih dobavi izbrani dobavitelj. Kadar sta vneseni minimalna in optimalna zaloga nam sistem sam predlaga količino, ki jo je potrebno naročiti. Te količine lahko ročno popravimo. V nabor artiklov lahko dodamo tudi artikle, ki niso vezani na izbrani analizator, tako da jih izberemo iz šifranta vseh artiklov. V posebno polje na nabavnem nalogu lahko vpišemo še spremno besedilo, ki se izpiše na naročilnici. Preverimo, če smo nabavni nalog pravilno izpolnili in ga potrdimo s klikom na

gumbek v orodni vrstici. Če imamo možnost direktnega on-line pošiljanja naročilnice, to naredimo s klikom na gumbek  $\left| \mathbb{R} \right|$  ki nam omogoči prenos preko TXT zapisa v druge

sisteme. Možno je pošiljanje po elektronski pošti. S pritiskom na gumbek  $\Box$  se nam odpre okno za pošiljanje elektronske pošte. V primeru, ko te možnosti nimamo, pa natisnemo naročilnico in jo pošljemo dobavitelju po faksu ali po klasični pošti.

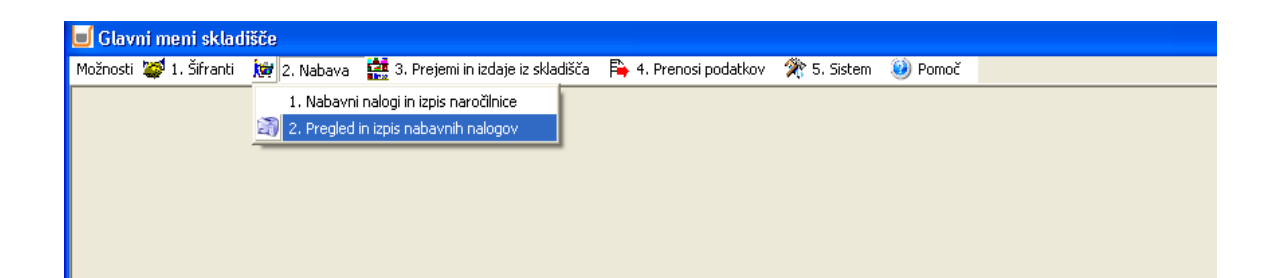

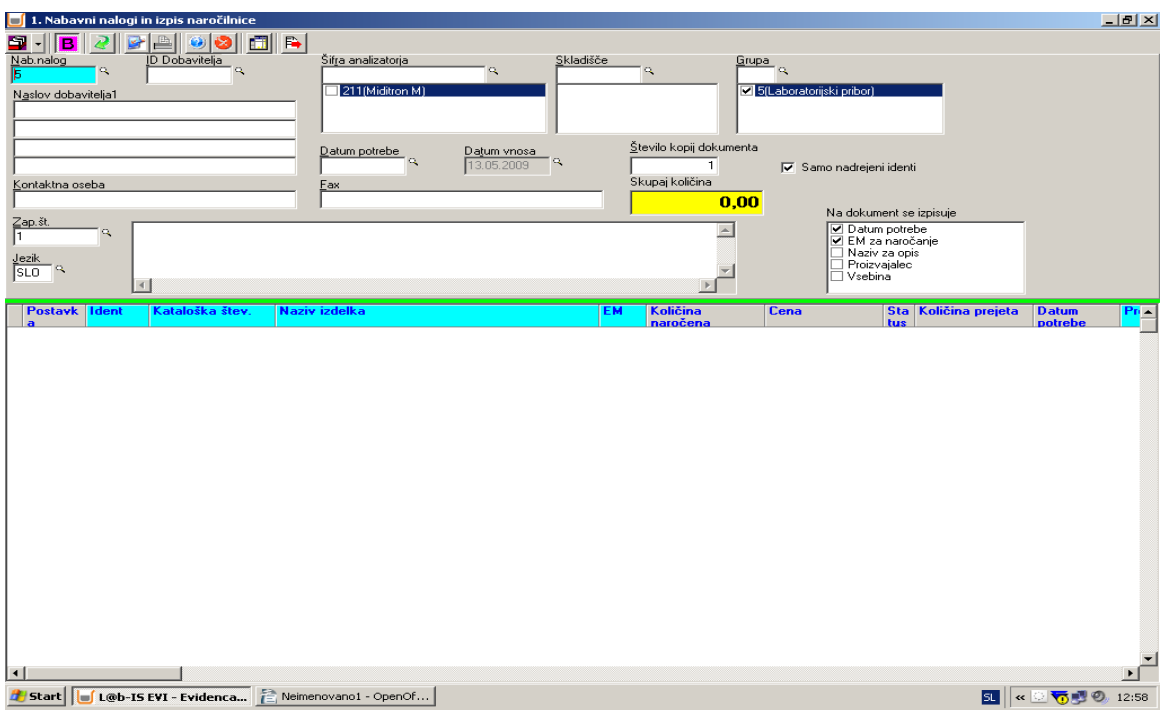

Slika 7: Nabavni nalog

<span id="page-33-1"></span>Kljub temu da je planiranje naročil izvedeno avtomatsko glede na predhodno vnesene potrebe, je v primeru izrednih situacij še vedno omogočeno ročno poseganje v plan. Naročila se lahko izvajajo isto kot do sedaj, enkrat mesečno, tedensko pa se spremlja seznam potrebnih naročil in zaloga.

V podmeniju Izpis nabavnih nalogov si lahko ponovno izpišemo naročilnice, ki so že bile poslane in jih iz kakršnega koli vzroka ponovno potrebujemo. Odpremo podmeni Pregled in izpis nabavnih nalogov, poiščemo aktualni nabavni nalog in ga natisnemo po kriterijih, ki jih sami določimo.

Ta način naročanja nam prihrani čas in poveča pregled nad naročenim materialom. Ob dobavi naročenega preverimo, ali je bilo vse dobavljeno.

### <span id="page-33-0"></span>**4.5 MENIJSKA IZBIRA: PREJEMI IN IZDAJA**

V tem meniju prevzemamo izdelke, ki smo jih prejeli, izpišemo prevzemni list, vodimo izdajo iz skladišča, imamo pregled nad trenutno zalogo, vodimo inventuro in izpisujemo etikete za evidentiranje izdelkov (Slika 8).

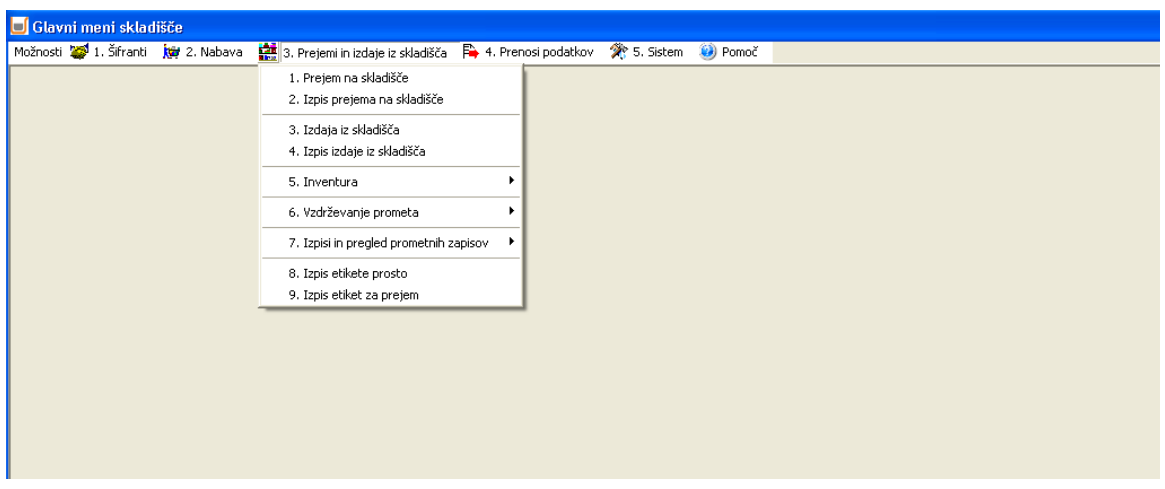

Slika 8: Ekran razdelka Prejem in izdaja iz skladišča

<span id="page-34-0"></span>Nabavni proces se začne s prevzemanjem naročenih izdelkov od dobavitelja v laboratorij. Oseba, ki je v laboratoriju zadolžena za količinski in kakovostni prevzem vseh dobavljenih artiklov, podatke o dobavljenih artiklih vnese v računalniški program. Vnesti se mora lot artikla, rok uporabe in količina dobavljenih artiklov. Vnos oziroma evidentiranje prevzetih artiklov (Slika 9) je možno izvesti na več načinov:

- na osnovi naročilnice v programu se prikliče ustrezno naročilnico (polje Nalog) in na njej evidentira prevzete artikle,
- z ročnim vnosom podatkov,
- po elektronski dobavnici (v prihodnosti).

Pomembno je, da vnesemo lot pri tistih artiklih, kjer moramo slediti lotu artikla in datumu uporabe. Ob teh podatkih nam program sam ponudi artikel, ki ga moramo prej porabiti.

|                                                                               | 1. Prejem na skladišče Wtpmarkoz\progsklad\SKLADISCE\DDF                                                                                                    |                                                                                       |                                                     |                                                                                           |                       |                      |           | nox              |
|-------------------------------------------------------------------------------|----------------------------------------------------------------------------------------------------|---------------------------------------------------------------------------------------|-----------------------------------------------------|-------------------------------------------------------------------------------------------|-----------------------|----------------------|-----------|------------------|
| g i<br><b>B</b><br>$\bullet$ 3<br>面                                           |                                                                                                    |                                                                                       |                                                     |                                                                                           |                       |                      |           |                  |
| Št.dokumenta<br>Nalog<br>ä,<br>82                                             | Šifra analizatorja                                                                                                    | Skladišče                                                                             | $\alpha$                                            | $\frac{Grupa}{9}$                                                                         |                       |                      |           |                  |
| ID Dobavitelja<br>4984477<br>Naslov dobavitelja1<br>ROCHE FARMACEVTSKA DRUŽBA | 401(AcT8/Beckman Coulter)<br>501 (Elecsys 1010/2010)<br>611(Sysmex 560/ Siemens)<br>711 HMX/Beckman Coulter)<br>811(aparat ARL 800/Badiometer)<br>Skupai količina | $\blacktriangle$<br>2 Reagenti HITACHI []<br>3[Kont., kalib., reagent<br>$\checkmark$ | 1 Kontrole in kalibratori A<br>HEM(Kontrole hematol | 7 10 snovna grupa - škatle)<br>2[Reagenti]<br>3(Osnovna grupa - reagenti)<br>99(Opusceno) |                       |                      |           |                  |
| ROCHE D.O.O.                                                                  | 0.00                                                                                                    | Število kopij dokumenta<br>$\mathbf{1}$                                               |                                                     |                                                                                           |                       |                      |           |                  |
| VODOVODNA CESTA 109                                                           | Kontaktna oseba                                                                                                    |                                                                                       |                                                     |                                                                                           |                       |                      |           |                  |
| <b>LJUBLJANA</b>                                                              |                                                                                                    |                                                                                       |                                                     |                                                                                           |                       |                      |           |                  |
| Zap.št.<br>Q                                                                  |                                                                                                    |                                                                                       |                                                     | 01.10.2008                                                                                |                       | $\blacktriangledown$ |           |                  |
|                                                                               |                                                                                                    |                                                                                       |                                                     |                                                                                           |                       |                      |           |                  |
| $rac{\text{Jezik}}{\text{SLO}}$                                               |                                                                                                    |                                                                                       |                                                     |                                                                                           |                       |                      |           |                  |
| $\leq$                                                                        |                                                                                                    |                                                                                       |                                                     | Samo nadrejeni identi                                                                     |                       |                      |           |                  |
| Kataloška štev<br><b>Posta</b><br>tent                                        | Naziv izdelka                                                                                                    | EМ                                                                                    | Količina                                            | Skl.prom                                                                                  | Lok.prom<br>Lot prom. | Dat.upor.lot EM za   |           | Stev. EM/paket A |
|                                                                               |                                                                                                    |                                                                                       |                                                     |                                                                                           |                       |                      |           |                  |
| vka<br>150830 - 03051986<br>D                                                 | FT3                                                                                                    | 5C                                                                                    | 0.000013                                            | $\cdots$ 1                                                                                | $-0$                  | $-30.11.2015$        | <b>SC</b> | 1,00             |
| 150828 - 03051994<br>$\overline{c}$                                           | FT3 CalSet                                                                                                    | <b>SC</b>                                                                             | 0.00003                                             | $-1$                                                                                      | $\cdots$ 0            | $-30.11,2015$        | SC        | 1,00             |
| 151297  03530469<br>$\overline{3}$                                            | PreciControl TROPONIN T                                                                                                    | <b>SC</b>                                                                             | 0.00003                                             | $\sim$ 1                                                                                  | $\sim 0$              | $-30.11.2015$        | <b>SC</b> | 1,00             |
| 151728 - 03609987<br>4                                                        | DILUENT MULTIASSAY                                                                                                    | <b>SC</b>                                                                             | 0.0000 HL4                                          | $-1$                                                                                      | $-0$                  | $-30.11.2015$        | SC        | 1.00             |
| 151552  04660307<br>5 <sub>1</sub>                                            | <b>TROPONIN T STAT</b>                                                                                                    | <b>SC</b>                                                                             | 0.00003                                             | $\cdots$ 1                                                                                | $\sim 0$              | $-30.11.2015$        | <b>SC</b> | 1,00             |
| 150827 - 04738551<br>6 <sup>1</sup>                                           | <b>TSH CalSet</b>                                                                                                    | <b>SC</b>                                                                             | 0.00003                                             | $-1$                                                                                      | $-0$                  | $-30.11.2015$        | SC        | 1,00             |
| 151152  04842472                                                              | proBNP II CalSet                                                                                                    | <b>SC</b>                                                                             | 0.00003                                             | $\cdots$ 1                                                                                | $\cdots$ 0            | $-30.11.2015$        | <b>SC</b> | 1,00             |
|                                                                               |                                                                                                    |                                                                                       |                                                     |                                                                                           |                       |                      |           |                  |
| ∣⊀                                                                            |                                                                                                    |                                                                                       |                                                     |                                                                                           |                       |                      |           | $\rightarrow$    |
| Kataloška štev.<br>Postavk Ident                                              | Naziv izdelka                                                                                                    | <b>EM</b>                                                                             | Kol.prejema                                         | <b>Faktor</b>                                                                             | <b>Normativ</b>       |                      |           |                  |
| 2 - 08281 - 03051994<br>▶                                                     | - FT3 CalSet - K1                                                                                                    | $-$ KO $-$                                                                            | 0.00000                                             | 1,00000                                                                                   | 4,00000               |                      |           |                  |
| 3 - 12971 - 03530469                                                          | -- PreciControl TROPONIN T - K1                                                                                                    | $-$ KO                                                                                | 0.00000                                             | 1,00000                                                                                   | 4.00000               |                      |           |                  |
| 6 - 08271 - 04738551                                                          | -- TSH CalSet - K1                                                                                                    | $-$ KO $-$                                                                            | 0.00000                                             | 1,00000                                                                                   | 4,00000               |                      |           |                  |
| K                                                                             |                                                                                                    |                                                                                       |                                                     |                                                                                           |                       |                      |           | $\geq$           |

Slika 9: Vnos oziroma evidentiranje prevzetih artiklov

<span id="page-35-0"></span>Ko prevzamemo dobavljene artikle, vpišemo vse potrebne podatke in pregledamo, če dobava količinsko odgovarja naročilu. S funkcijsko tipko F3 potrdimo prevzem. Program na osnovi izvedenega prevzema zabeleži spremembo stanja zaloge artiklov v laboratoriju. Zaloge se avtomatsko povečajo. Če ugotovimo, da smo nek artikel pomotoma knjižili, naredimo prejem negativne količine, tako se nam zaloga ne poveča.

Z dobavitelji se tehnolog dogovarja, da bi vse podatke, ki so potrebni za prevzem artiklov, vključili v črtno kodo. To sedaj še ni možno s strani nobenega dobavitelja, saj je premalo uporabnikov modula L@B-IS Evi. Tak način označevanja izdelkov s strani dobaviteljev bi prevzem poenostavil, saj bi bilo potrebno le odčitati črtne kode. Izognili bi se ročnemu vnosu podatkov in s tem bi se zmanjšala možnost napak.

Tudi ob prevzemu naročenega materiala nam program ponudi zaporedno številko prevzemnega naloga, ki se z vsakim knjiženjem avtomatsko poveča. Če vpišemo številko, ki že obstaja, nam sistem dodaja podatke na že obstoječi prejem. Ob naročanju z nabavnim nalogom, se poenostavi prevzemanje izdelkov. V polje Nalog vpišemo številko nabavnega naloga in izpišejo se nam vsi artikli, ki so bili s tem nalogom naročeni. Ročno vnesemo količino prejetih artiklov, če so te različne od naročenih. Vpišemo lot in datum uporabe za

vsak prejeti artikel. V primeru, da nam dobavitelj nekega artikla ni dobavil, nastavimo količino na 0, da sistem ne povečuje zaloge.

Kadar nabavnega naloga nimamo, moramo vnesti vse podatke o dobavitelju. Vnos dobavljenih artiklov si olajšamo tako, da si naredimo nabor izdelkov po analizatorjih, ali po mestu skladiščenja. Lahko pa vsak artikel iščemo iz šifranta po identu ali po nazivu, najlažje pa je po kataloški številki, ki je napisana na dobavnici.

Po končanem vnosu vseh podatkov naredimo prevzem s tipko  $\left|\mathcal{L}\right|$  ali pa s kombinacijo tipk Ctrl+Enter. Pojavi se okence, kjer piše, da je bil prevzem uspešno narejen in s potrditvijo tega se nam natisne prevzemni nalog. Količina zalog v sistemu pa se glede na prevzete količine ustrezno poveča.

V podmeniju Izpis prejema na skladišče si lahko izpišemo poljubni prevzemni list. Samo odtipkamo številko želenega dokumenta in sistem nam ga poišče.

### <span id="page-36-0"></span>**4.5.1 Izpisi nalepk za označevanje**

Za vsak prevzeti artikel se avtomatsko natisne ustrezno število nalepk s črtno kodo. Za artikle, kjer se za izvajanje preiskave v enem delu uporabi celotna embalaža, ali pa je poraba tako velika, da bi bilo nesmiselno evidentirati artikel po enoti pakiranja, se natisne ena nalepka (npr. škatla, steklenica). Pri enokomponentnih artiklih, kjer gredo posamična pakiranja v uporabo v različnih časovnih obdobjih (reagenti za Modular P), se natisneta dve nalepki s črtno kodo. Prva nalepka nosi podatke o identu, vrsti artikla in datumu dobave v črtni kodi zgoraj, v črtni kodi spodaj pa so podatki o lotu artikla. Druga nalepka ima prav tako dve črtni kodi in vsebuje podatke o tipu reagenta in lotu izdelka. Na vsaki nalepki je oznaka za kakšno vrsto pakiranja gre, npr. SC – škatla, STEK – steklenička, KOM – komad.

Nalepke s črtno kodo se lepijo na embalažo artikla tako, da ne prekrivajo drugih podatkov na embalaži in da jih pri odčitavanju ne motijo druge kode (Slika 10). Nalepke natisnemo avtomatsko takoj po prevzemu, lahko pa jih tiskamo kasneje, za vsak artikel posebej.

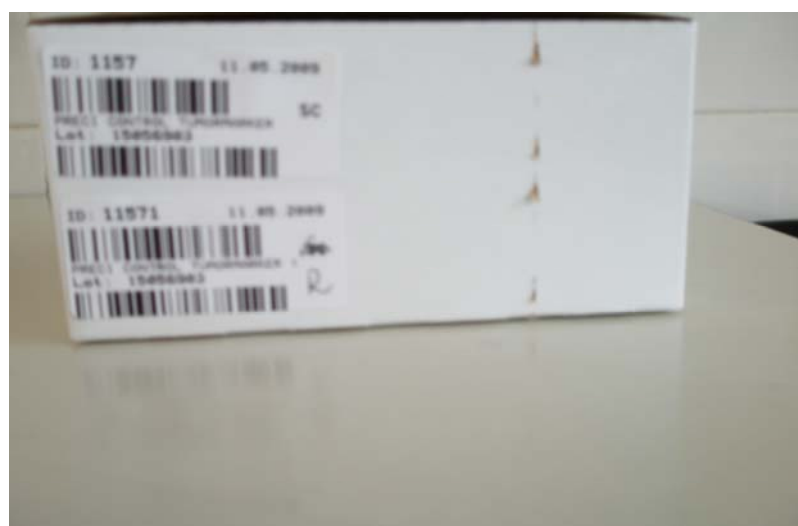

Slika 10: Označevanje izdelkov s črtno kodo

#### <span id="page-37-1"></span><span id="page-37-0"></span>**4.5.2 Izdajanje izdelkov z branjem črtne kode**

Odčitavanje črtnih kod izvajamo z čitalcem Ean kod Metrologic Optimus S (Slika 11). Preden začnemo odčitavati kode, moramo na računalniku zagnati program DataRead. Vklopimo čitalec, izberemo razdelek Izdaja in previdno odčitamo kode. Vsako odčitanje potrdimo s tipko Enter. Pri pakiranjih, kjer vodimo evidenco po pakiranju in po vsebini pakiranja, moramo biti pazljivi. Kodo za osnovno pakiranje (škatlo) odčitamo samo enkrat. Zato jo po odčitanju prečrtamo in s tem označimo, da je že v uporabi. Kodo za stekleničke odčitamo vsakič, ko uporabimo novo stekleničko.

S čitalcem črtnih kod si pomagamo pri inventuri, le da namesto izdaje izberemo razdelek Inventura. Odčitamo vse artikle, ki jih imamo na zalogi.

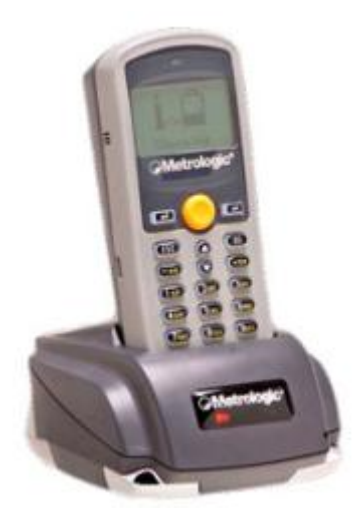

Slika 1: Čitalec črtnih kod

<span id="page-38-1"></span>Ko se pojavi potreba po novem artiklu, oseba, ki izvaja analizo, vzame potrebno količino artikla iz skladišča. Porabo oziroma izdajo artikla zabeleži z uporabo prenosnega čitalca. Pri izdelkih, kjer se za izvajanje analiz celotna embalaža uporabi v enem kosu, se odčita nameščeno črtno kodo. Ob prenosu podatkov iz čitalca v program, le-ta zazna zmanjšanje zaloge za eno škatlo.

Pri enokomponentnih reagentih se prvič, ko se odpre škatla, odčita koda na prvi nalepki, nato pa še koda, ki označuje reagent. Ob prenosu podatkov iz čitalca v program, le-ta zazna zmanjšanje zalog za eno škatlo in zmanjšanje zalog za eno stekleničko reagenta v škatli. Ta prenos se izvede enkrat dnevno, običajno ob koncu delavnika. Za uspešen prenos podatkov moramo imeti na računalniku prižgan aktiviran program DataRead. Na čitalcu pritisnemo istočasno tipki F in 2. Prenosni čitalec postavimo v polnilno enoto. Z aktiviranjem funkcijske tipke F8 se prenesejo podatki iz ročnega terminala v program. Zabeleži se izdaja iz skladišča in avtomatsko se zmanjša stanje zalog artiklov v laboratoriju.

### <span id="page-38-0"></span>**4.5.3 Izdaja iz skladišča**

V razdelku Prevzem in izdaja iz skladišča izberemo razdelek Izdaja iz skladišča (Slika 12). Številko dokumenta nam sistem poda avtomatsko z vsakim knjiženjem. Če vpišemo številko, ki že obstaja nam sistem dodaja podatke na že obstoječo številko izdajnega izpisa. To možnost uporabimo takrat, ko ugotovimo, da je prišlo do napake (prevelika izdana količina artikla).

| $\rightarrow$ $\blacksquare$<br>$\bullet$ 3<br>面<br>g.<br>Stdokumenta<br>Skladišče<br>Šifra analizatorja<br>$\frac{\text{Grupa}}{9}$<br>$\alpha$<br>186<br>ID kup./dob.<br>341(Hydrasis/ Sebia)<br>1 [Kontrole in kalibratorji HITAI A<br>V 1(Osnovna grupa - škatle)<br>$\sim$<br>Q<br>2[Reagenti HITACHI (hladini)<br>401(AcT8/Beckman Coulter)<br>2[Reagenti]<br>3(Kont., kalib., reagenti EBIO.<br>301 (Elecsys 1010/2010)<br>3(Usnovna grupa - reagenti)<br>Naslov odpreme<br>611(Sysmex 560/ Siemens)<br>HEM(Kontrole hematološki lat<br>99(Opusceno)<br>711(HMX/Beckman Coulter)<br>HEM1 (Reagenti hematološki<br>Lastna poraba LKBH<br>$\ddot{\phantom{0}}$<br>811 aparat ABL 800/Radiometer<br>HL1fhladilnik1<br>Prikazani identi<br>Število kopij dokumenta<br>Samo identi z zalogo<br>$\odot$ Vsi<br>Skupaj količina<br>Stanje lokacije<br>Stanje pozicije<br>C Nadrejeni<br>Stik za odpremo<br>2,00<br>0,00<br>1,00<br>C Podrejeni<br>Kataloška štev.<br>Sifra analizatorja<br>Zap.štev. Ident<br>Naziv izdelka<br>EM<br><b>Skl.prom</b><br>Količina<br>Lok.prom<br>Lot prom.<br>$\overline{\phantom{a}}$<br>150830 - 03051986<br>FT3<br><b>SC</b><br>$= 0$<br>0,0000 501<br>3<br>$-1$<br>$\overline{\phantom{a}}$<br>1<br>$\overline{2}$<br>150828 - 03051994<br>FT3 CalSet<br>3<br>$-1$<br>$- 1313144$<br>$\ldots$<br><b>SC</b><br>0,0000 501<br>3 <sup>1</sup><br>151728 - 03609987<br>DILUENT MULTIASSAY<br><b>SC</b><br>HL4<br>$-10$<br>0.0000 501<br>1<br>$\ldots$<br>151552 - 04660307<br><b>TROPONIN T STAT</b><br><b>SC</b><br>3<br>$-0$<br>0.0000 501<br>4<br>$-1$<br>$\sim$ | $\Box$ o $\boxtimes$     |
|----------------------------------------------------------------------------------------------------|--------------------------|
|                                                                                                    |                          |
|                                                                                                    |                          |
|                                                                                                    |                          |
|                                                                                                    |                          |
|                                                                                                    |                          |
|                                                                                                    |                          |
|                                                                                                    |                          |
|                                                                                                    |                          |
|                                                                                                    |                          |
|                                                                                                    | Stev. EM/paket Dobavitel |
|                                                                                                    | 1,00 4984477             |
|                                                                                                    | 1,00 4984477             |
|                                                                                                    | 1.00 4984477             |
|                                                                                                    | 1,00 4984477             |
|                                                                                                    |                          |
|                                                                                                    |                          |
| $\vert$ <<br>-lift                                                                                                    | $\vert \rangle$          |

Slika 2: Ekran razdelka Izdaja iz skladišča

<span id="page-39-0"></span>Kot ID kupca vnesemo šifro za lastno porabo. Z gumbkom  $\boxed{\Box \Box s}$  si odpremo meni, kjer izberemo možnost Prenesi podatke iz ročnega terminala (F8). Podatki se prenesejo iz ročnega čitalca v program. Po pritisku na tipko  $\|\mathcal{Q}\|$ ali pa s kombinacijo tipk Ctrl+Enter zapišemo izdaje in dobimo naslednje obvestilo (Slika 13).

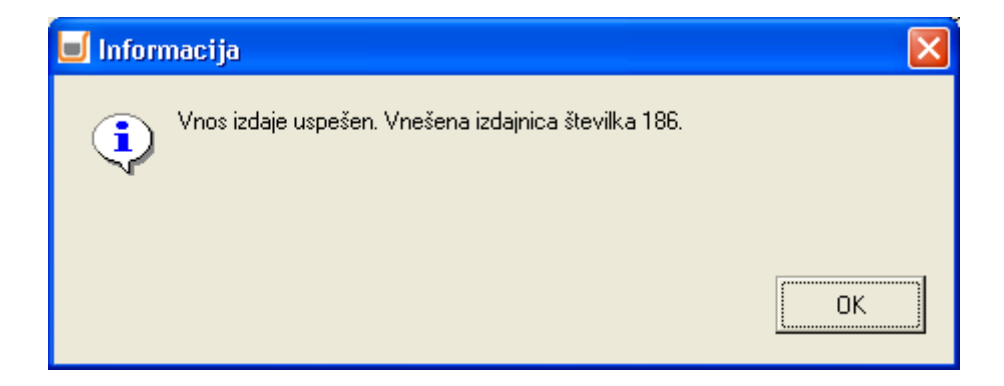

Slika 3: Potrditev uspešnega prenosa iz čitalca v program

Takoj se nam na ekranu pojavi predogled izpisa vnesene izdajnice. Če so količine v skladišču manjše, kot smo jih izdali, ne moremo zaključiti izdajnega naloga. V primeru, da bi knjižili preveliko količino artikla, lahko naredimo sprejem na skladišče z negativnimi količinami, da se nam zaloge ujemajo. Izpis izdaje iz skladišča nam daje možnost izpisa poljubnega izdajnega naloga.

### <span id="page-40-0"></span>**4.5.4 Izpis stanja zalog**

Izpise si lahko kreiramo sami glede na naše potrebe (Slika 14). Vsak izpis si lahko shranimo in nam ni potrebno vsakič kreirati novega izpisa.

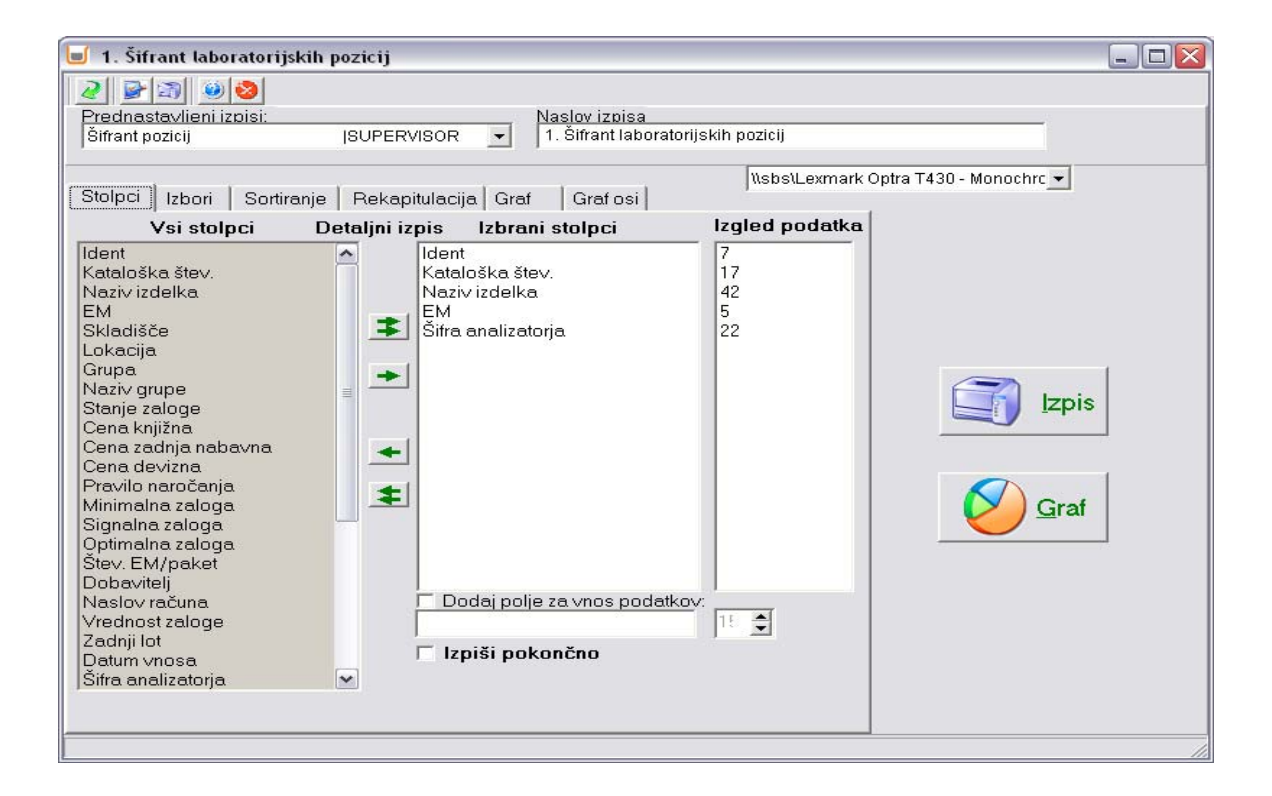

Slika 4: Ekran, v katerem kreiramo izpise

<span id="page-40-1"></span>Lahko si izpišemo stanje zalog artiklov po analizatorjih, po skladiščih, glede na časovni interval. Izpišemo lahko vse podatke, ki smo jih vnesli v program. Lahko so to artikli, ki jih uporabljamo samo na določenem analizatorju, artikli, ki so skladiščeni na eni lokaciji. Izpisi so uporabni, kadar želimo preveriti dejansko stanje zalog v skladišču. Naredimo

izpis stanja zalog in fizično preverimo, če količine zavedene v programu ujemajo s količinami, ki so v skladišču. Vse izpise sproti arhiviramo v mapo.

## <span id="page-42-0"></span>**5 REZULTATI IN RAZPRAVA**

Velik problem v laboratoriju predstavlja nabavni proces reagentov in ostalega materiala. Za evidentiranje dobave in porabe reagentov se uporablja veliko različnih obrazcev, ki jih je potrebno ročno izpolniti. Potreben je pregled nad zalogo v skladišču, kar pomeni, da nekdo skrbi za sprotno evidentiranje porabe. Izpolnjevanje obrazcev pomeni veliko porabo časa in energije zaposlenih. Zaposleni se tako, namesto da bi se posvečali strokovnemu delu, ukvarjajo s papirno dokumentacijo in ob tem vedno znova izražajo nezadovoljstvo.

Do uvedbe modula L@B-IS Evi smo v našem laboratoriju mesečno izpolnjevali obrazce in naročali reagente z naročilnico po faksu ali telefonsko. Po popisu zalog reagentov je pooblaščena oseba za naročanje preračunala predvideno porabo reagentov, izpolnila formular za naročanje in ga po faksu poslala dobavitelju. Ko smo prejeli reagente, smo z dobavnico in naročilnico preverili, ali je dobava naročenih reagentov popolna, pregledali datum uporabnosti in jih ustrezno skladiščili. Kadar smo želeli videti zalogo določenega reagenta, smo morali to preveriti ročno. Včasih se je pojavil problem, ker smo mislili, da je na zalogi še dovolj reagenta, pa se je izkazalo, da zaloge ni. To je pomenilo, da analize ne bodo narejene v dogovorjenem času in da je potrebna nujna dobava reagenta, kar je pomenilo večje stroške dobave.

Z uvedbo programa Labi-IS Evi smo začeli evidentirati reagente in potrošni material, ki se uporablja za delo na imunoloških analizatorjih Elecsys 2010, postopoma pa uvajamo še evidentiranje zalog za vse analizatorje in ves laboratorijski potrošni material.

Naredili smo zbirko podatkov za ves laboratorijski material in reagente in podatke vnesli v tabele, ki jih je pripravil tehnolog podjetja Fin-Pro. Na osnovi zbranih podatkov sem izdelala šifrante. Zaposlenim sem predstavili optični čitalec in jih naučila odčitavanja črtnih kod na nalepkah. Na začetku so se pojavljali problemi, ker se je artiklu dvakrat odčitala črtna koda, ali pa odčitavanje ni bilo uspešno. Posledica tega je bila razlika med dejansko zalogo in zalogo, ki jo je izračunal program. Mnogo časa smo porabili za kreiranje izpisov, da smo ugotovili kateri podatki na izpisu so za nas pomembni. Program smo spoznavali med samim delom in ob reševanju problemov, ki so nastajali ob napačnem odčitavanju nalepk in napačnem prevzemu dobavljenega materiala.

S programom delam sama, ostali zaposleni pa odčitavajo nalepke s črtno kodo z optičnim čitalcem, kadar vzamejo material iz skladišča. Ko prejmemo naročeni material, moramo iz dobavnice ročno vnesti v program količine dobavljenih artiklov, njihove lot številke in datume uporabnosti. Ob dobavi istega artikla z različnimi loti moramo vnesti vsak artikel s svojim lotom posebej, če želimo voditi evidenco o porabi glede na lot artikla.

Po uspešnem vnosu artiklov v program najprej natisnemo nalepke, s katerimi opremimo dobavljene artikle. Pri lepljenju nalepk na škatle je potrebno paziti, da se nalepka ujema s vsebino škatle. Vsako nalepljeno nalepko še enkrat preverimo, če ustreza vsebini, ki je v škatli. Z nalepkami opremljene artikle razporedimo po ustreznih skladiščih. Zaposlene v laboratoriju, ki delajo na analizatorju Elecsys, je bilo potrebno naučiti, kako se dela s prenosnim čitalcem kod. Dogovorili smo se, da se artikli skenirajo sproti, ko se vzamejo iz skladišča. Prenos iz čitalca v program naredimo enkrat tedensko in takrat osvežimo podatke. Ob koncu meseca se pogleda trenutna zaloga artiklov in se na osnovi količin, ki jih predlaga program naredi nabavni nalog, ki ga pošljemo dobavitelju. Postopoma se bodo naučili delati s programom tudi drugi zaposleni, ki so pooblaščeni za nabavo laboratorijskega materiala.

Sedaj se za popis zalog artiklov porabi predvsem manj časa, saj si trenutno stanje zalog lahko natisnemo. Program nas avtomatsko opozarja, da je potrebno posamezne artikle naročiti. Z dobrim poznavanjem programa imamo učinkovit pregled nad artikli od nabave do izdaje iz skladišča. Prevzemanje in izdajanje izdelkov se izvaja z uporabo črtne kode, kar pomeni manjšo možnost napak in ta del procesa nabave se časovno skrajša. Evidentiranje zalog in potrebe po naročilu računalniški program izvaja avtomatsko, zaradi tega odpade ročno ugotavljanje zalog. Trenutno stanje zalog se lahko preveri kadar koli. Program sam oblikuje seznam potreb po naročilu izdelka, zato pooblaščeni osebi za naročanje ni več potrebno zbirati posameznih obrazcev za naročilo. Čas celotnega procesa nabave in naročanja je krajši in bolj centraliziran, vanj pa je vključenih manj zaposlenih.

Pomanjkljivost modula L@B-IS Evi je v tem, da ni vsem dobaviteljem v interesu, da bi poslovali tako, da bi nam posredovali dobavnice tudi v elektronski obliki. S tem bi se izognili ročnemu vnosu posameznih lot številk in datumov uporabnosti. Upamo, da se bo z večjim številom uporabnikov modula L@B-IS Evi pokazal večji interes dobaviteljev za elektronski način izdaje dobavnic. Dobaviteljem bi želela predstaviti program za skladiščno poslovanje v medicinskih laboratorijih. Morda bi potem razumeli koliko nepotrebnega administrativnega dela odpade z elektronskim naročanjem in prevzemanjem naročenega laboratorijskega materiala z dobavnico v elektronski obliki.

## <span id="page-44-0"></span>**6 SKLEP**

V diplomskem delu je bila vsa pozornost namenjena avtomatizaciji ročnega evidentiranja in dobave ter porabe laboratorijskega materiala s pomočjo ustreznega računalniškega progama. Iskali smo rešitev, ki bi bila za Laboratorij za klinično kemijo ZD Celje najboljša in ekonomsko upravičena. Našim zahtevam je povsem ustrezal modul L@B-IS Evi, ki je nadgradnja že obstoječega laboratorijskega informacijskega sistema, zato je bilo potrebno nabaviti optični čitalec kod, ki bo namenjen samo odčitavanju kod za vodenje evidence porabljenega materiala, in modul L@B-IS Evi.

Z uvedbo programa L@B-IS Evi smo skrajšali čas nabavnega procesa. Pregled nad zalogo artiklov je enoten in centraliziran. Program je nameščen samo na eni delovni postaji, zato ni več iskanja obrazcev za popis zaloge po celem laboratoriju. Zaposleni so program sprejeli z negodovanjem, kar je značilno ob uvajanju novosti. Na začetku se je pojavljalo nezaupanje v program, sčasoma pa so ga sprejeli kot rutinski del delovnega procesa.

Modul L@B-IS Evi sledi standardu kakovosti za področje laboratorijske medicine, ki med drugim natančno opisuje tudi način izvajanja nabavnega procesa. Oblikovan je tako, da v čim več stopnjah poenostavlja proces nabave v laboratoriju, omogoča čim boljšo preglednost nad vsemi stopnjami procesa nabave, racionalizira naročanje materiala glede na zalogo oziroma porabo, zmanjša število laboratorijskega osebja vključenega v proces nabave in ukinja preobsežno papirno dokumentacijo.

## <span id="page-45-0"></span>**7 LITERATURA**

1. Spackman KA. Clinical Laboratory Informatics. V: Burtis CA, Ashwood ER, Bruns DE (uredniki). Tietz Textbook of Clinical chemistry and Molecular Diagnostics, Elsevier St. Louis 2006, 475–484.

2. Pravilnik o pogojih, ki jih morajo izpolnjevati laboratoriji za izvajanje preiskav na področju laboratorijske medicine Uradni list RS, št. 64/2004, 11. 6. 2004

3. NCCLS. *Standard Guide for Selection of a Clinical Laboratory Information Management System* NCCLS document LIS3-A [ISBN 1-56238-491-0]. NCCLS, 940 West Valley Road, Suite 1400, Wayne, Pennsylvania 19087-1898 USA, 2003

4. NCCLS. *Standard Guide for Documentation of Clinical Laboratory Computer System* NCCLS document LIS4-A [ISBN 1-56238-492-9]. NCCLS, 940 West Valley Road, Suite 1400, Wayne, Pennsylvania 19087-1898 USA, 2003

5. Kozmelj Mojca: Laboratorijski informacijski sistem kot primer dobre prakse Zbornik predavanj SZKK, Celje, 2006

6. Miha Gruden: Uporabniška dokumentacija – navodila za uporabo LIS; Ljubljana, Fin-Pro 2005

7. Janez Tominšek: Prenos in analiza rezultatov preiskav kontrolnih vzorcev kliničnih laboratorijskih analizatorjev. Diplomska naloga; Fakulteta za računalništvo in informatiko: Ljubljana, november 2005

8. Potočnik Vekoslav: Nabavno poslovanje, Ekonomska fakulteta, Ljubljana, maj 2002.

9. Nina Karakš: Analiza nabavnega procesa s prototipno rešitvijo za potrebe

Laboratorija za klinično biokemijo in hematologijo Bolnišnice Golnik – KOPA.

 Diplomska naloga; Univerza v Mariboru, Fakulteta za organizacijske vede; Kranj, november 2008

10. [http://www.fin-pro.si](http://www.fin-pro.si/)

11. Marko Zevnik: navodila za uporabo L@B-IS Evi; Ljubljana, november 2009

# **8 KAZALO SLIK**

<span id="page-46-0"></span>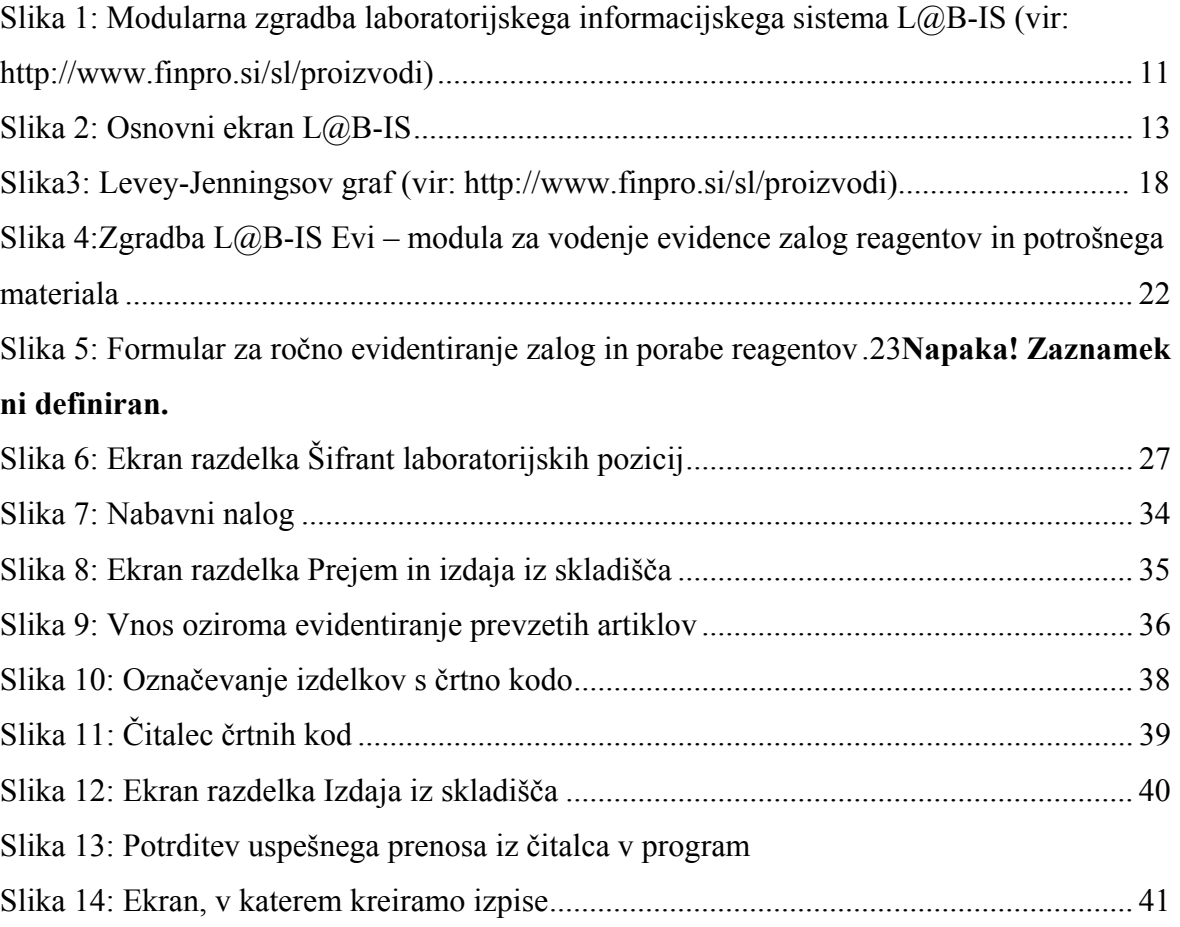